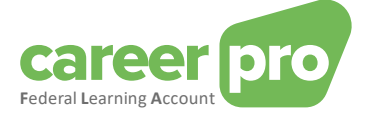

# CAREERPRO - FEDERAL LEARNING ACCOUNT

# Manuel du canal batch

**27/03/2024**

**Un service de** 

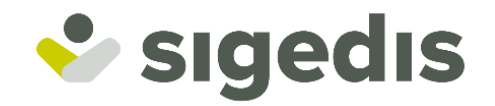

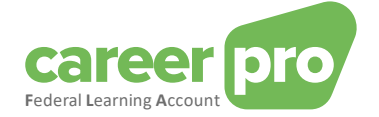

## Table des matières

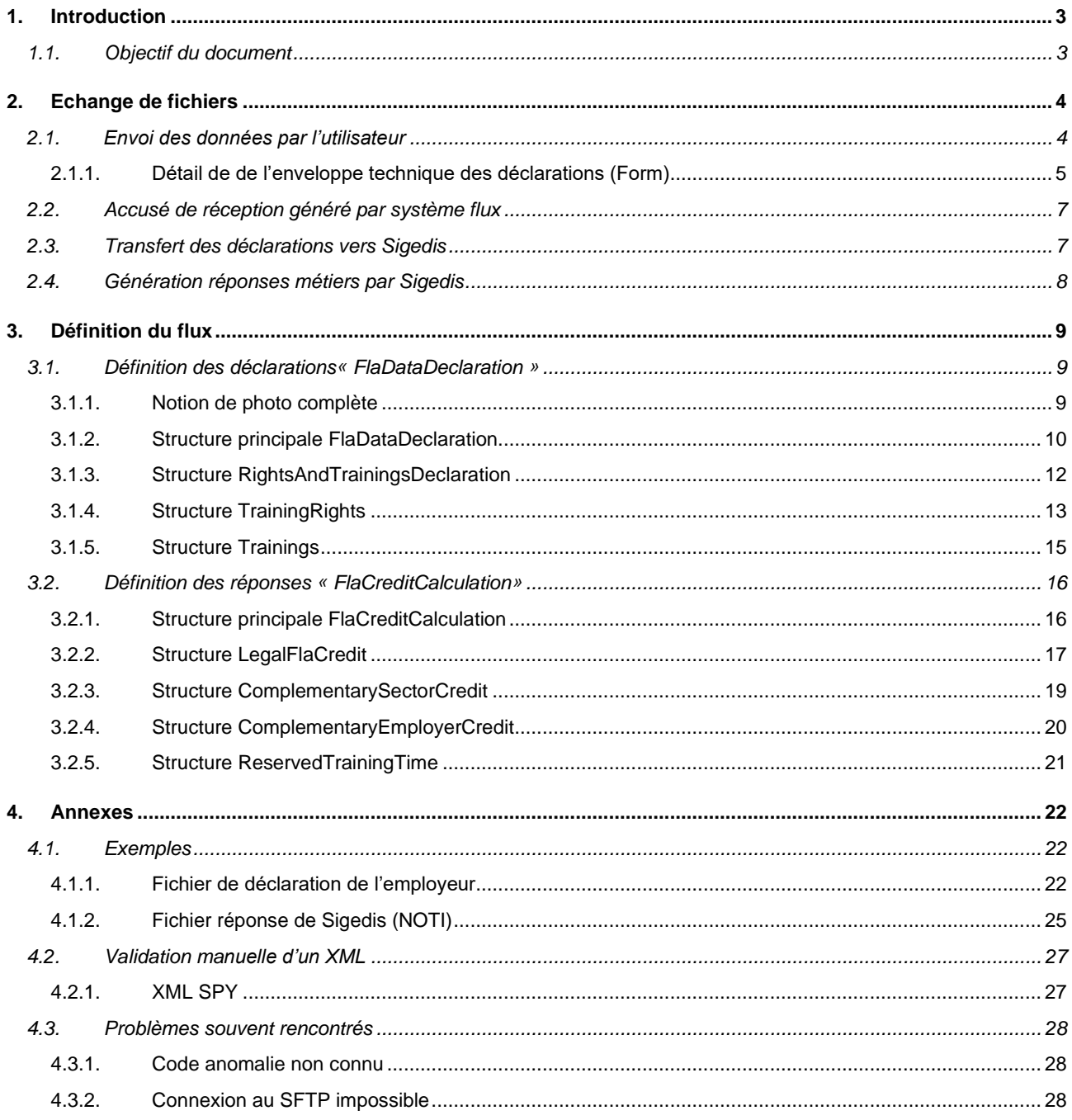

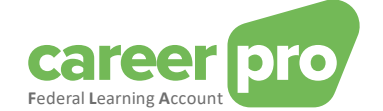

## <span id="page-2-0"></span>**1. Introduction**

## <span id="page-2-1"></span>**1.1. Objectif du document**

Différents canaux ont été développés pour la plateforme FLA afin de permettre à l'employeur de communiquer le plus facilement possible les données FLA à Sigedis.

Les grandes entreprises qui travaillent avec des systèmes informatiques pour conserver leurs données de formation peuvent utiliser le transfert via un service web (canal en ligne, REST API) ou via le transfert de fichiers (sFTP, canal BATCH).Le transfert de données via batch ou API est un processus automatisé entre deux systèmes informatiques. Cela signifie qu'aucune intervention manuelle de l'utilisateur n'est nécessaire pour transmettre les données.

La documentation ci-dessous décrit le fonctionnement du canal BATCH.

Cette documentation est destinée aux professionnels IT qui souhaitent en savoir plus sur les aspects techniques du canal BATCH. Une terminologie spécialisée est utilisée et des exemples techniques sont donnés pour clarifier les principaux concepts.

Ce document fait partie des documents mis à disposition de l'employeur et de leur mandataire :

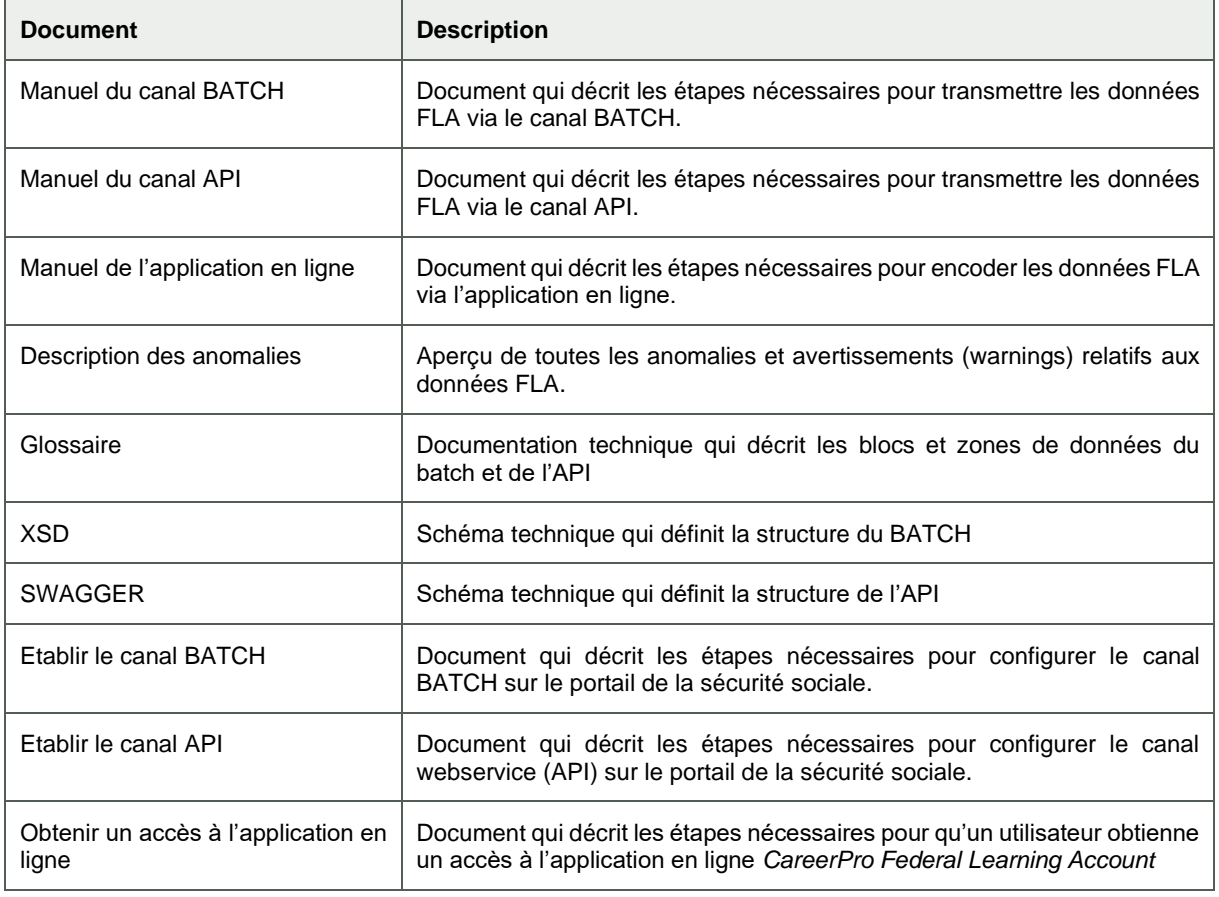

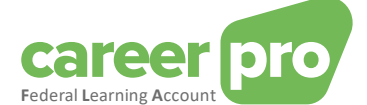

## <span id="page-3-0"></span>**2. Echange de fichiers**

Les échanges de messages structurés entre les utilisateurs (= employeurs et leurs mandataires) et Sigedis utilisent le canal BATCH SFTP de la sécurité sociale (appelé système flux). Avant de pouvoir utiliser ce canal, l'utilisateur doit avoir configuré ses accès via le portail de la sécurité sociale. Les étapes nécessaires pour réaliser cette configuration se trouve dans le document « Etablir le canal batch ».

Le diagramme ci-dessous montre les différentes étapes d'un échange de fichiers entre un utilisateur et Sigedis. Chaque étape est ensuite décrite dans la suite du document.

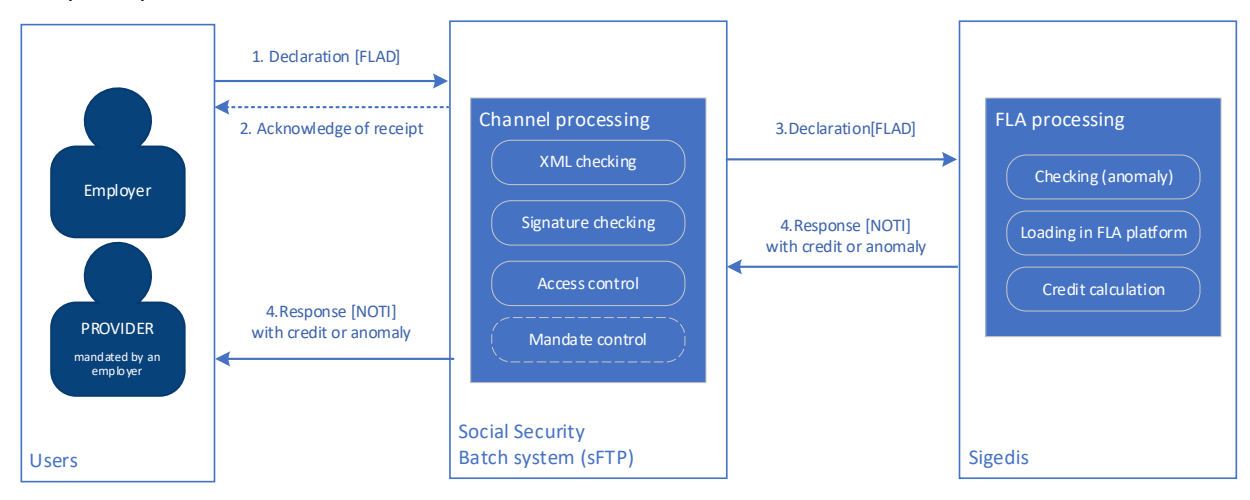

#### <span id="page-3-1"></span>**2.1. Envoi des données par l'utilisateur**

Tout d'abord, l'utilisateur doit créer des fichiers contenant des données FLA et les transférer vers le canal batch SFTP de la sécurité sociale. Cet envoi doit respecter le protocole standard de la sécurité sociale.

#### Description d'un envoi

Pour effectuer un envoi, l'utilisateur dépose trois fichiers sur le SFTP de la sécurité sociale dans son répertoire IN (ou INTEST dans le cas d'un envoi de test). Ce répertoire est commun pour tous les flux batch que l'utilisateur envoie. Les fichiers *Federal Learning Account* doivent respecter la nomenclature suivante :

GO.FLAD.xxxxxx.yyyymmdd.zzzzz.R.1 FS.FLAD.xxxxxx.yyyymmdd.zzzzz.R.1.1 FI.FLAD.xxxxxx.yyyymmdd.zzzzz.R.1.1

## Où

- xxxxxx est le numéro d'expéditeur de l'utilisateur obtenu lors de la configuration des accès(ex : 102011) ;
- yyyymmdd est la date d'envoi (ex : 20230119) ;
- zzzzz est un numéro de séquence rendant le nom de fichier unique (ex : 00001) ;
- R indique que l'envoi concerne l'environnement de production (T pour l'environnement de test) ;
- Le fichier « GO.FLAD » est un fichier « vide » qui permet de déclencher le transfert des fichiers portant le même nom de fichier. Ce fichier doit être déposé en dernier lieu sur le SFTP ;
- Le fichier « FS.FLAD » est le fichier contenant la signature<sup>1</sup> du fichier de données FI. Le calcul de cette signature utilise le certificat spécifié lors de la configuration des accès. Dans le cas d'un envoi de test (INTEST), le fichier FS est optionnel;
- Le fichier « FI.FLAD » est le fichier de données contenant les informations du *Federal Learning Account*.

#### Exemple

GO.FLAD.102011.20230119.00001.R.1 FS.FLAD.102011.20230119.00001.R.1.1 FI.FLAD.102011.20230119.00001.R.1.1

#### Description du fichier de données (FI.FLAD)

Le fichier de données est un fichier full-XML de type « *GenericXmlDocument* ». Cet XML peut contenir plusieurs formulaires (plusieurs blocs *<Form>*). Chacun de ces formulaires aura un seul bloc de données(bloc *<Data>*) contenant une seule déclaration FederalLearningAccount (bloc *<FlaDataDeclaration>).*

<sup>&</sup>lt;sup>1</sup> Cf documentation sur socialSecurity.be (pag[e FR,](https://www.socialsecurity.be/site_fr/general/helpcentre/batch/index.htm) section « « Transférer un message structuré par SFTP ») pour le détail de la création d'un fichier de signature

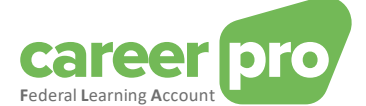

L'employeur peut donc envoyer plusieurs *FlaDataDeclaration* dans un même fichier. L'image ci-dessous résume la structure d'un fichier de données.

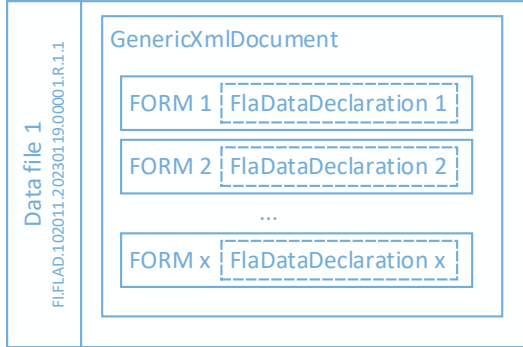

Pour créer un fichier de données FI.FLAD., un déclarant devra suivre les étapes suivantes :

- 1) Créer un XML *FlaDataDeclaration* par travailleur et par année (cf. [3.1](#page-8-1) [Définition des déclarations«](#page-8-1) FlaDataDeclaration *»*)
- 2) Intégrer chaque *FlaDataDeclaration* dans un formulaire de type *<Form>* (Cf. *[2.1.1](#page-4-0) [Détail de de l'enveloppe technique des déclarations \(Form\)](#page-4-0)* )
- 3) Rassembler ces formulaires dans un seul fichier de type « *GenericXmlDocument* » en respectant les limites standards du canal du système flux
	- a. Un fichier de donnée peut contenir au maximum 3.500 formulaires
	- b. Un fichier de données ne peut pas dépasser la taille de 35MB

Un exemple de fichier de données se trouve dans les annexes.

#### *2.1.1. Détail de de l'enveloppe technique des déclarations (Form)*

<span id="page-4-0"></span>Pour pouvoir être transmises dans le canal BATCH de la sécurité sociale, les déclarations « Federal Learning Account » *(FlaDataDeclaration)* doivent être intégrées dans une enveloppe technique XML appelée Formulaire (*Form*). Cette section décrit la manière dont la FlaDataDeclaration doit être intégré dans le formulaire.

Un formulaire(*Form*) comporte beaucoup de zones qui ne sont pas utilisées dans ce projet. Le schéma ci-dessous montre la structure d'un formulaire en se limitant aux zones utilisées par le projet. Les autres zones sont volontairement masquées.

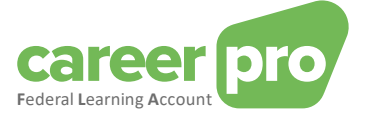

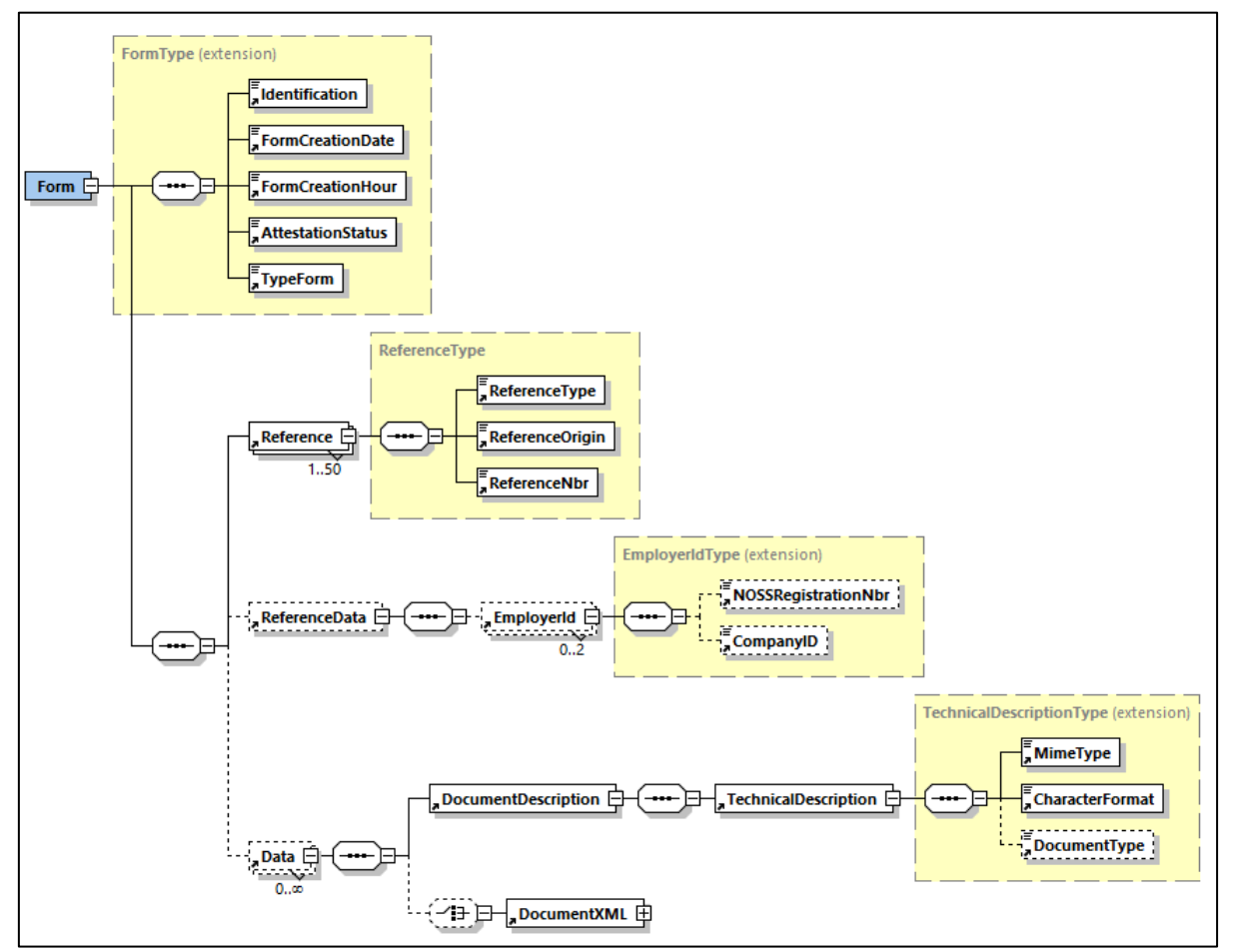

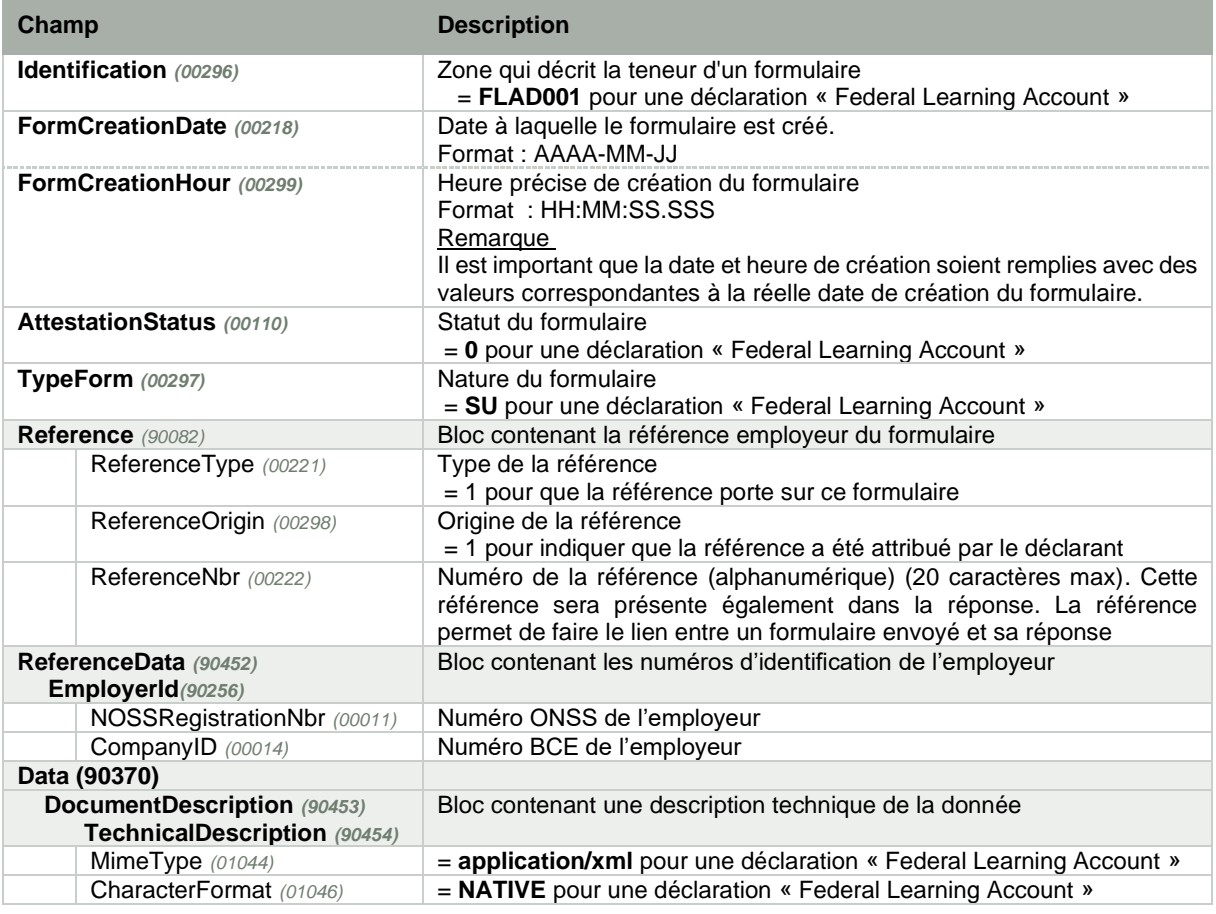

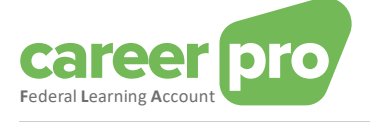

DocumentType *(01164)* = **MAIN** pour une déclaration « Federal Learning Account »  **DocumentXML** *(90456)* Bloc contenant l'XML de la déclaration « Federal Learning Account »

Ci-dessous se trouve un exemple XML de l'enveloppe Form à créer dans le cadre d'une déclaration « Federal Learning Account ». La FlaDataDeclaration vient se greffer au niveau des « .... ».

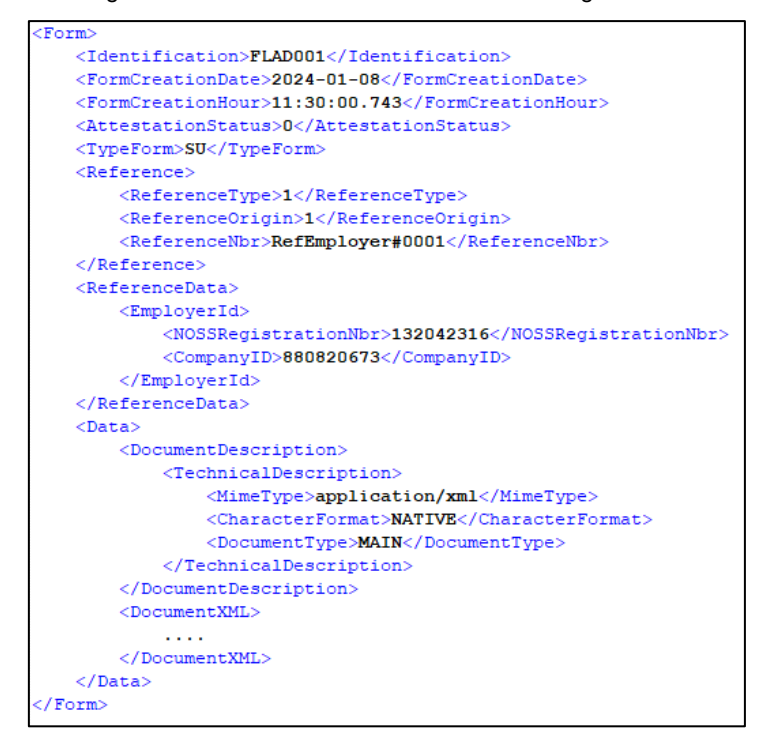

#### <span id="page-6-0"></span>**2.2. Accusé de réception généré par système flux**

#### ACRF

Pour chaque envoi de l'employeur, le canal batch effectuera des contrôles standards au niveau de l'envoi (contrôle de signature, contrôle d'accès, …). Il enverra ensuite un accusé de réception (fichier « ACRF ») indiquant si l'envoi a été accepté ou refusé. En cas de refus, un code anomalie « ACRF-yyy » est spécifié dans le fichier. « yyy » correspond à un numéro d'anomalie, la définition de ce code se trouve dans le glossaire.

Le fichier ACRF est disponible dans le répertoire OUT (ou OUTTEST) de l'émetteur et est constitué de trois fichiers

- :
- FO.ACRF.999999.yyyymmdd.zzzzz.R.FLAD
- FS.ACRF.999999.yyyymmdd.zzzzz.R.FLAD
- GO.ACRF.999999.yyyymmdd.zzzzz.R.FLAD

#### Negative NOTI

Si l'envoi est accepté, le système flux effectuera des contrôles supplémentaires au niveau des formulaires (syntaxe XML, conformité de l'XML par rapport à l'XSD, …). Les formulaires refusés ne seront pas transmis à Sigedis. Pour ces derniers, le système flux enverra directement à l'employeur une notification négative(fichier NOTI) par formulaire refusé. Le fichier NOTI est déposé dans répertoire OUT (ou OUTTEST) de l'émetteur et est constituée de trois fichiers :

- FO.NOTI.999999.yyyymmdd.zzzzz.R.FLAD
- FS.NOTI.999999.yyyymmdd.zzzzz.R.FLAD
- GO.NOTI.999999.yyyymmdd.zzzzz.R.FLAD

#### <span id="page-6-1"></span>**2.3. Transfert des déclarations vers Sigedis**

Le canal batch transmet tous formulaires acceptés vers Sigedis. Ces fichiers sont ensuite traités par Sigedis et alimentent la plateforme *Federal Learning Account*. Les étapes principales de ce chargement sont :

Le contrôle sur la qualité de la déclaration. Selon le résultat des contrôles, une déclaration peut être

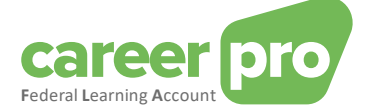

- Acceptée (avec ou sans anomalie de gravité warning)
- Refusée (anomalie de gravité bloquante)
- Le stockage des données dans le Federal Learning Account (uniquement pour les formulaires acceptés)
- Le calcul du crédit restant (uniquement pour les formulaires acceptés)

#### <span id="page-7-0"></span>**2.4. Génération réponses métiers par Sigedis**

Sigedis génère une notification (fichier NOTI) par formulaire reçu et la transmet à l'utilisateur (via le canal batch). Cette notification peut contenir deux sortes informations :

- Le résultat du traitement de la déclaration :
	- o Le bloc *<HandlingResult>* indique si la déclaration a été acceptée ou refusée par Sigedis.
	- o Le bloc *<AnomalyReport>* indique si Sigedis a détecté des anomalies sur la déclaration.
- Pour les formulaires acceptés par Sigedis, un bloc de données supplémentaire sera présent et contiendra le calcul du crédit restant. Cette information se trouvera au niveau du bloc *<ApplicationData>* et contiendra un *FlaCreditCalculation (cf.* [3.2](#page-15-0) [Définition des réponses «](#page-15-0) FlaCreditCalculation*»)*

Les notifications sont disponibles dans le répertoire OUT (ou OUTTEST) de l'utilisateur. Ce répertoire est commun pour les notifications de tous les flux batch configuré par l'utilisateur.

Les notifications du Federal Learning Account sont identifiables par le suffixe « .FLAD ». Une notification est constituée de trois fichiers :

- FO.NOTI.999999.yyyymmdd.zzzzz.R.FLAD
- FS.NOTI.999999.yyyymmdd.zzzzz.R.FLAD
- GO.NOTI.999999.yyyymmdd.zzzzz.R.FLAD

Le fichier contenant le résultat de traitement est le fichier FO.NOTI.xxxx

Un exemple de fichier réponse se trouve en annexe.

#### Lier une réponse à une déclaration

A l'intérieur du fichier NOTI, il peut y avoir plusieurs formulaires de réponse. Un formulaire réponse par déclaration envoyée. La zone du formulaire réponse qui permet de faire le lien avec la déclaration envoyée par l'utilisateur est ReferenceNbr (avec ReferenceType = 1 et ReferenceOrigin = 1). En effet, la valeur de cette zone dans la réponse NOTI a la même valeur que celle fournie par l'utilisateur dans la déclaration FLAD.

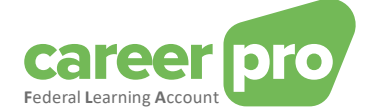

## <span id="page-8-0"></span>**3. Définition du flux**

#### <span id="page-8-1"></span>**3.1. Définition des déclarations«** *FlaDataDeclaration »*

Une déclaration « Federal Learning Account » (appelée *FlaDataDeclaration*) est une déclaration XML qui porte sur une année spécifique et un travailleur spécifique. Cette déclaration peut contenir des données sur les « **droits de formations »** qu'un travailleur bénéficie pour l'année de la déclaration et/ou des données sur les « **formations »** qui commence dans l'année de déclaration;

L'employeur a le choix de déclarer ces deux types de données dans une même *FlaDataDeclaration* ou bien dans deux *FlaDataDeclaration* séparées.

#### *3.1.1. Notion de photo complète*

<span id="page-8-2"></span>Il est obligatoire que la déclaration d'un certain type de données (formation et/ou droits) représente toujours la photo complète de cette donnée pour l'année de déclaration :

- Lorsqu'un employeur déclare des droits, il est indispensable que l'employeur précise tous les droits du travailleur pour l'année concernée, même si certains de ces droits avaient déjà été déclarés dans un précédent envoi.
- Lorsqu'un employeur déclare des formations, il est indispensable que l'employeur précise toutes les formations du travailleur **qui commencent** dans l'année concernée, même celles qui se termineraient dans une année suivante. Cette propriété s'applique également pour les formations déclarées à l'aide de plusieurs périodes se déroulant sur des années différentes. L'ensemble des périodes de la formation doivent être reprises dans l'année civile de la toute première période (= la première date de début). Les formations qui se dérouleraient sur plusieurs fenêtres FLA (= période de 5 ans durant laquelle les droits de formation s'accumulent) doivent être scindées : au moins une période de formation par fenêtre FLA.

La notion de photo se situe au niveau du travailleur. Cela signifie qu'une nouvelle déclaration/photo écrase complètement la précédente déclaration du travailleur concerné.

#### **Exemple**

- Si en janvier l'employeur envoi un 1<sup>e</sup> fichier FLAD pour 1000 travailleurs (=1000 flaDataDeclaration) alors cela donne 1000 photos distinctes.
- Si en février il n'y a des changements que pour 5 travailleurs, alors l'employeur peut envoyer un 2<sup>e</sup> fichier FLAD contenant uniquement les données de ces 5 travailleurs.

#### *3.1.1.1. Exemples pour un travailleur*

#### Scénario

En janvier, l'employeur détermine que son travailleur a droit à 32 heures de formation(4 jours de 8h). En juin, cet employeur se rend compte que ce travailleur bénéficie non pas de 32 heures mais 40 heures (5 jours de 8h) de formation ;

Dans un même temps, le travailleur suit une 1<sup>e</sup> formation de 8h en février et une 2<sup>e</sup> formation de 4h en juin.

#### Déclaration par l'employeur

Le tableau ci-après montre deux manières d'envoyer ces données par batch.

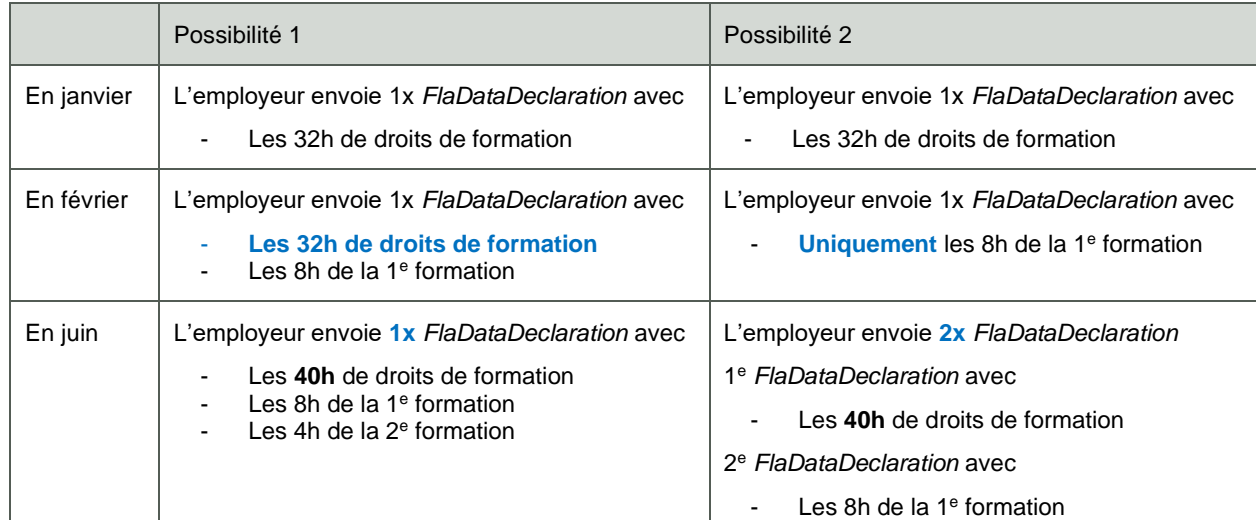

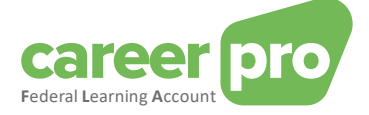

#### Remarques

- Il est possible de mélanger les deux possibilités.
- Le point à respecter est : si une donnée est déclarée alors, toutes les informations pour ce type de données doivent être présentes.
	- ➔ **Si en juin l'employeur ne remet pas les informations sur la 1<sup>e</sup> formation, alors l'application FLA considère que la 1<sup>e</sup> formation n'a pas eu lieu et est supprimée du compte du travailleur.**

#### *3.1.2. Structure principale FlaDataDeclaration*

<span id="page-9-0"></span>L'XML d'une déclaration *FlaDataDeclaration* doit respecter la structure XSD suivante.

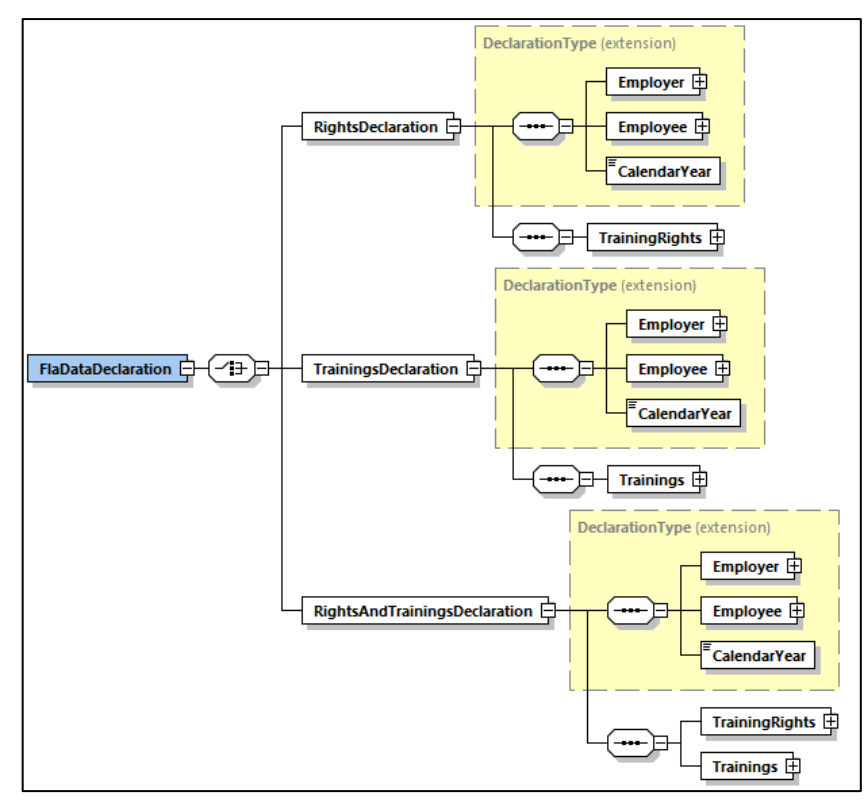

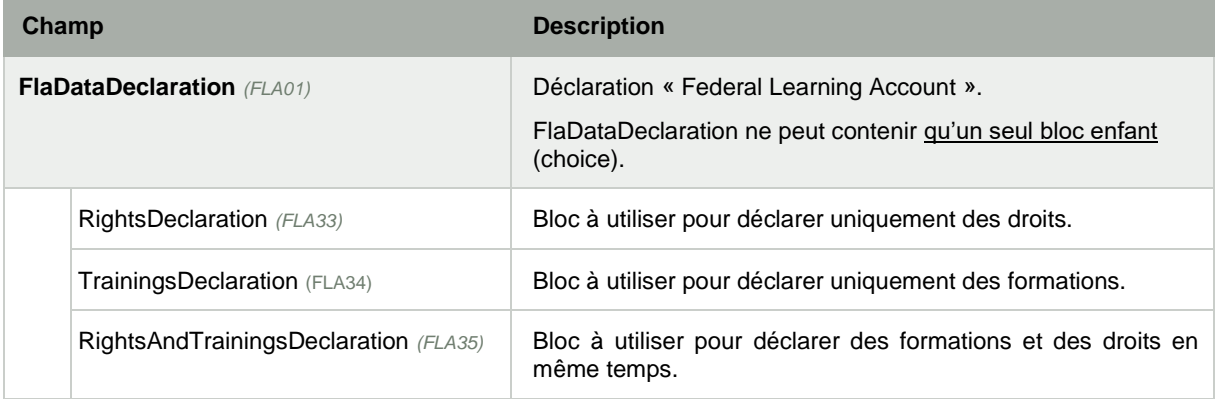

Une déclaration *FlaDataDeclaration* peut contenir

- Soit une déclaration avec uniquement des droits. Dans ce cas, le bloc *RightsDeclaration* doit être rempli - Soit une déclaration avec uniquement des formations. Dans ce cas, le bloc *TrainingsDeclaration* doit être rempli
- Soit une déclaration mixte avec des droits et des formations. Dans ce cas, le bloc *RightsAndTrainingsDeclaration* doit être rempli.

Ces trois sortes de déclaration partagent une même en-tête d'identification (définie par *DeclarationType)*. Cette base contient les informations sur l'employeur (*Employer*), le travailleur *(Employee)* et l'année concernée(*CalendarYear*).

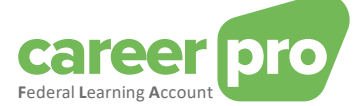

En plus de cette en-tête d'identification, chacune des trois déclarations contient les données FLA que l'employeur souhaite déclarer (droit et/ou formation).

La déclaration *RightsAndTrainingsDeclaration* reprenant exactement les données des deux autres déclarations<sup>2</sup>, seule cette déclaration sera détaillée dans ce document.

<sup>&</sup>lt;sup>2</sup> En effet, la déclaration RightsAndTrainingsDeclaration contient les TrainingRights du RightsDeclaration et les Trainings du TrainingsDeclaration.

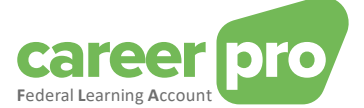

## *3.1.3. Structure RightsAndTrainingsDeclaration*

<span id="page-11-0"></span>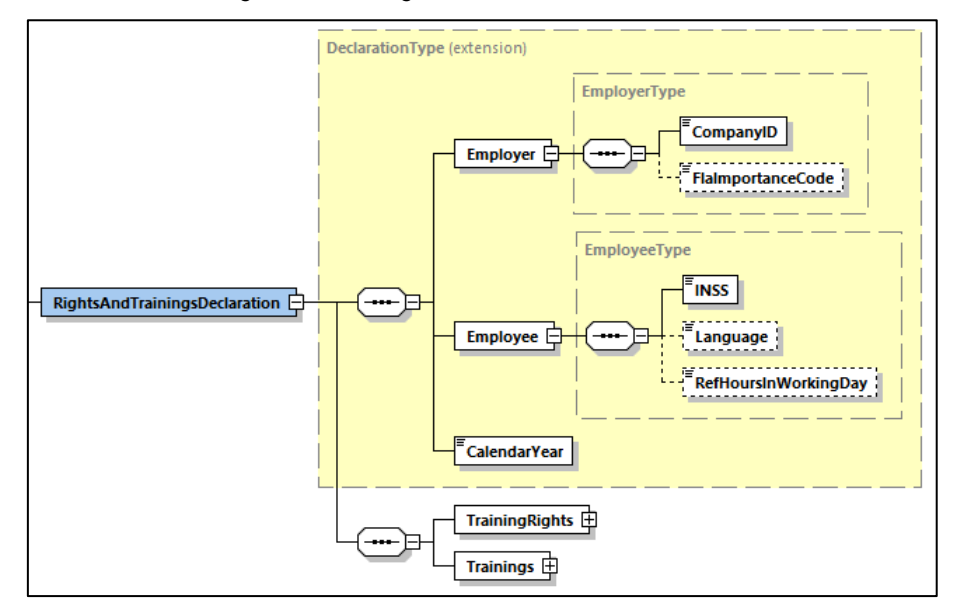

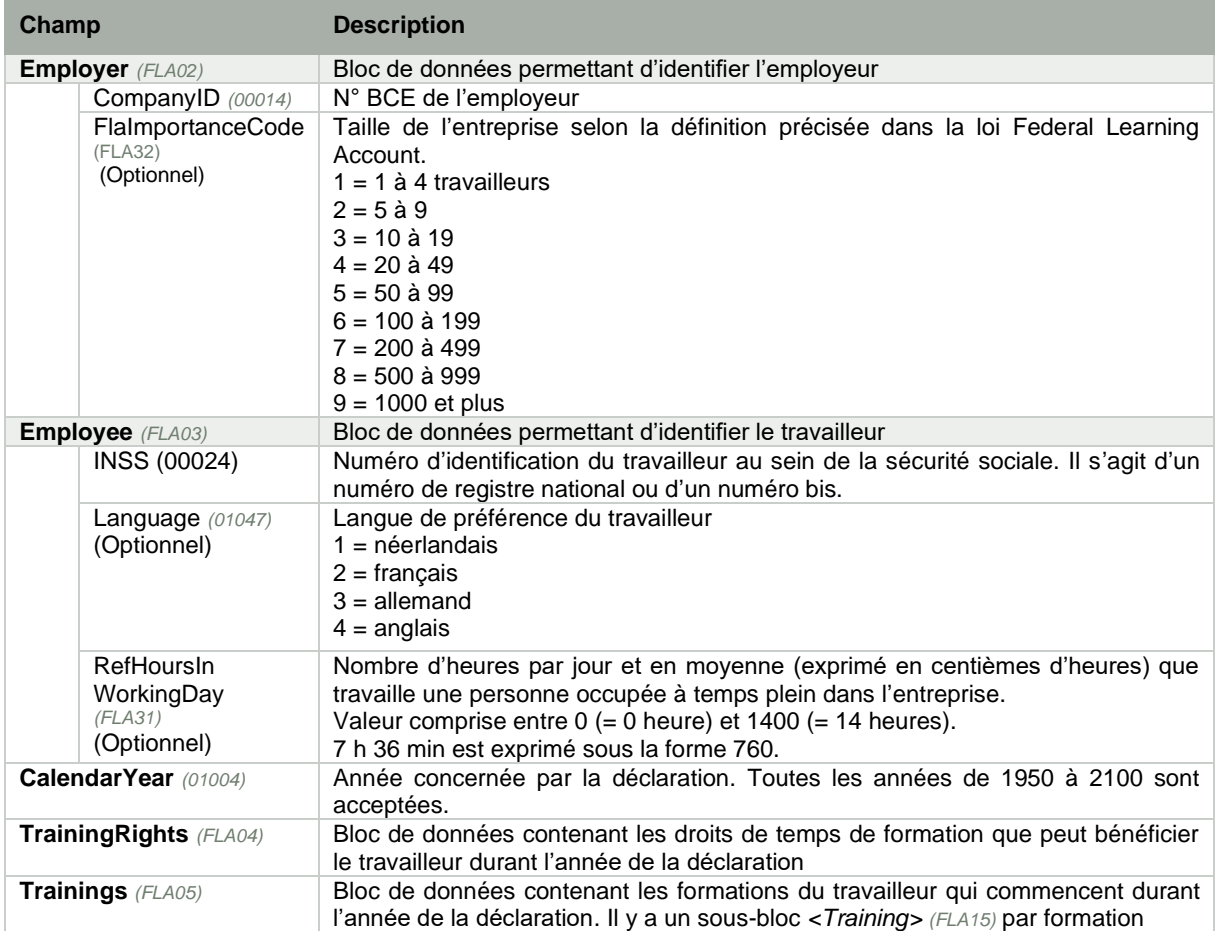

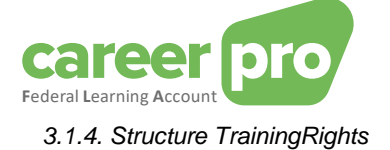

<span id="page-12-0"></span>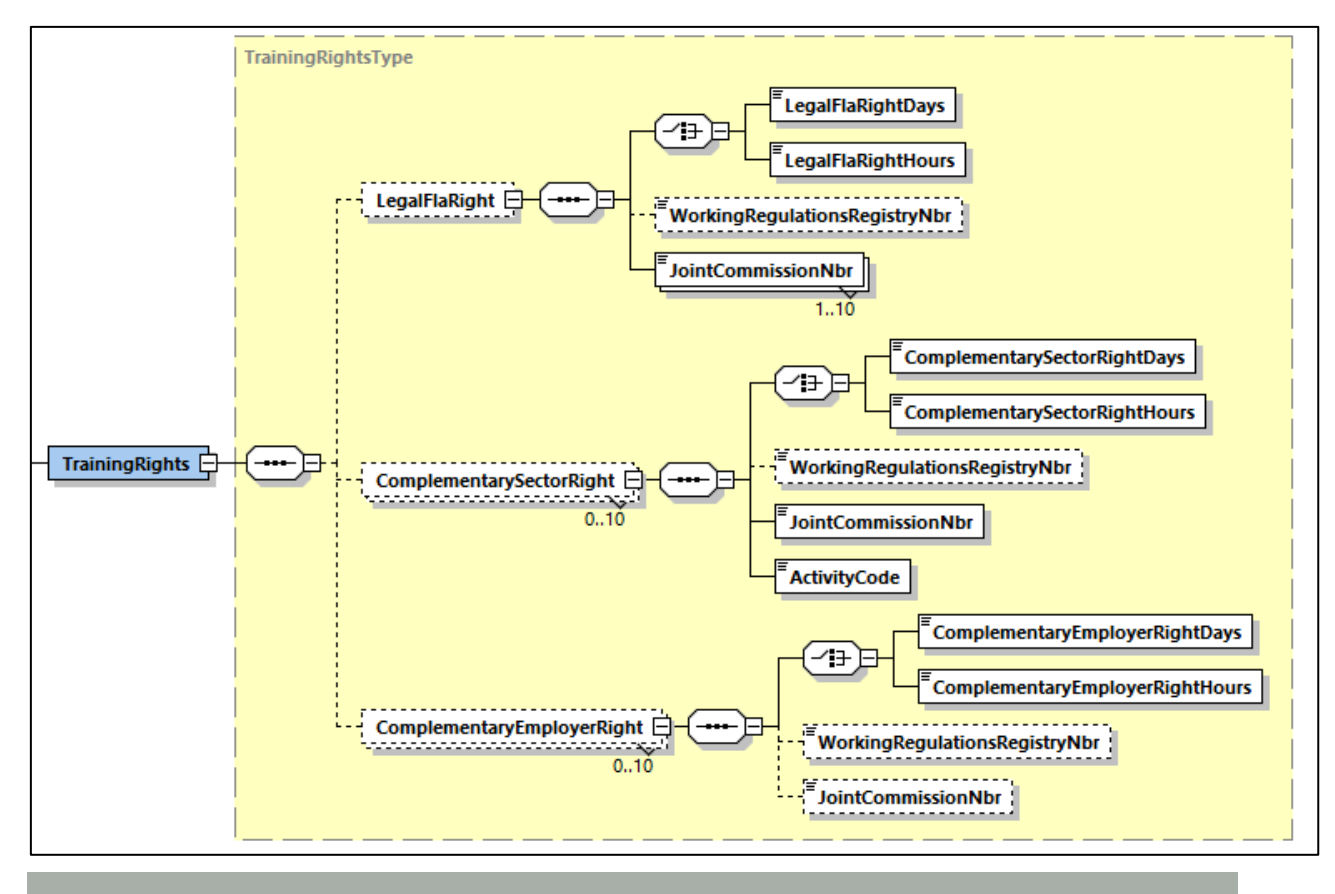

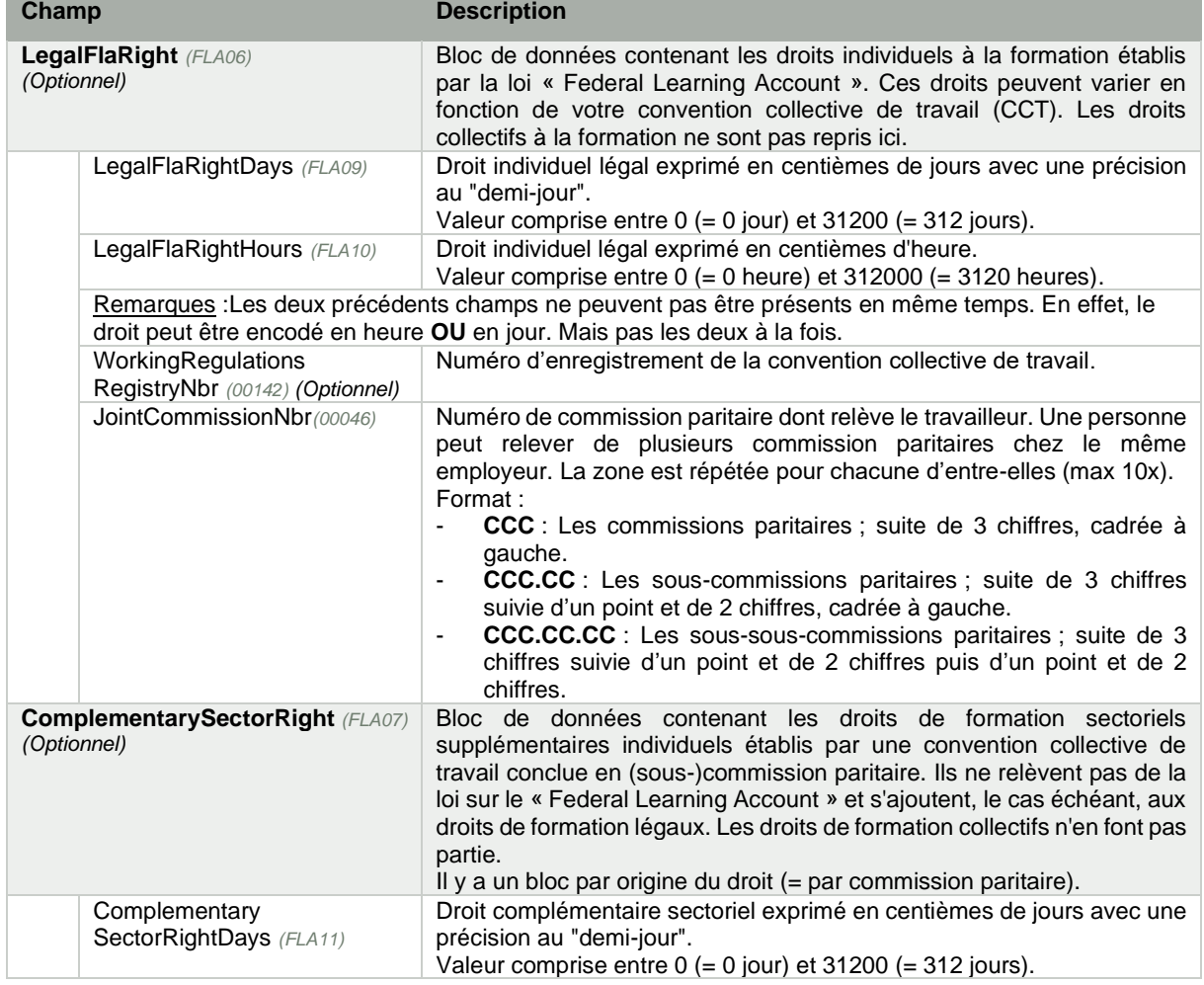

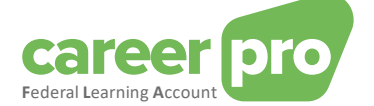

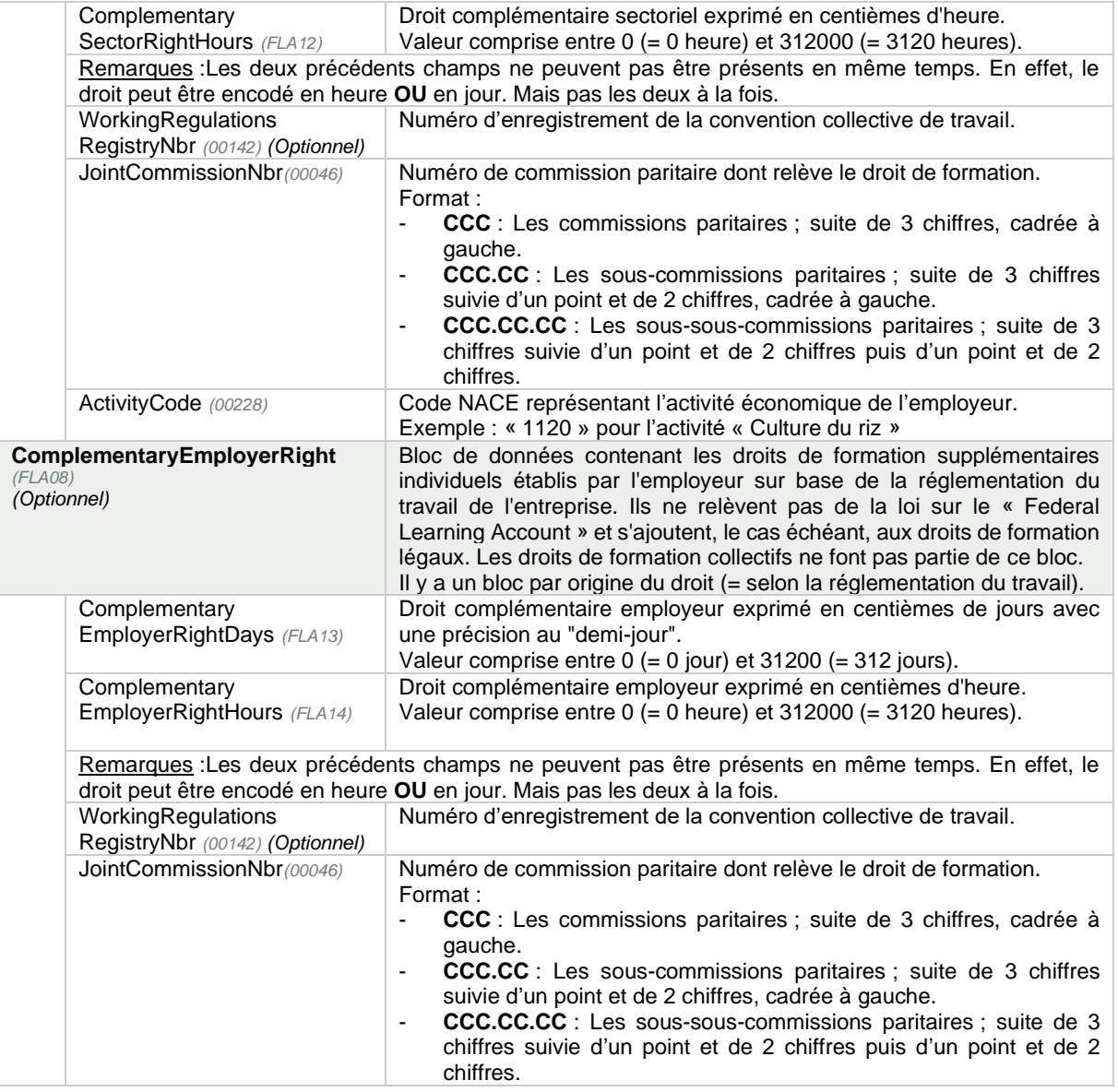

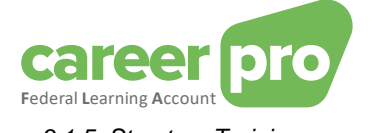

<span id="page-14-0"></span>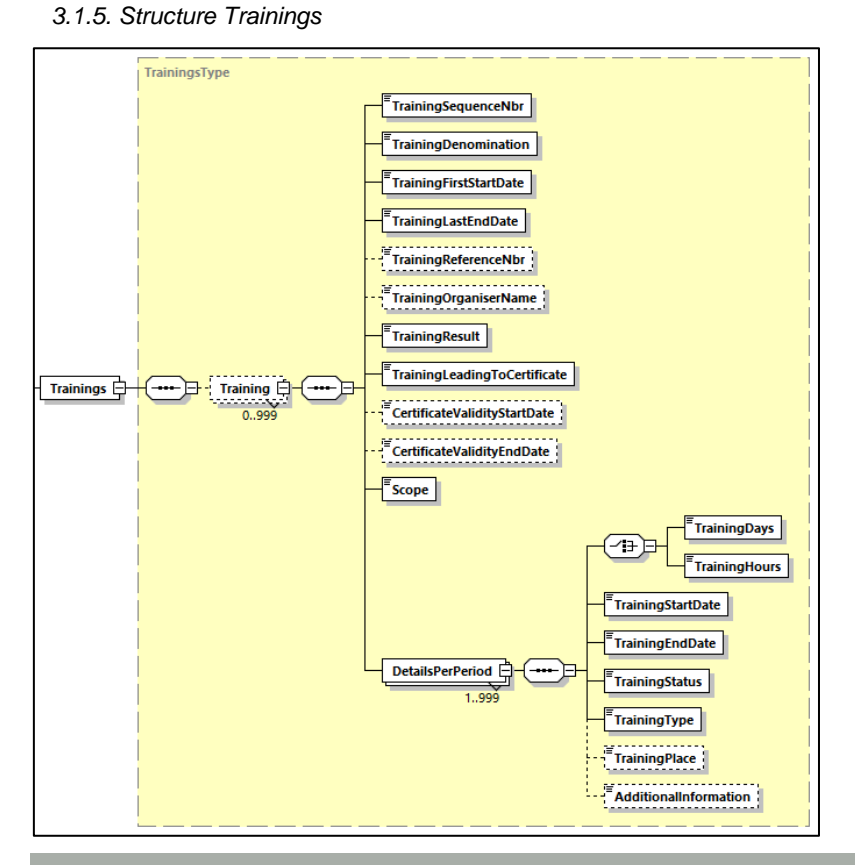

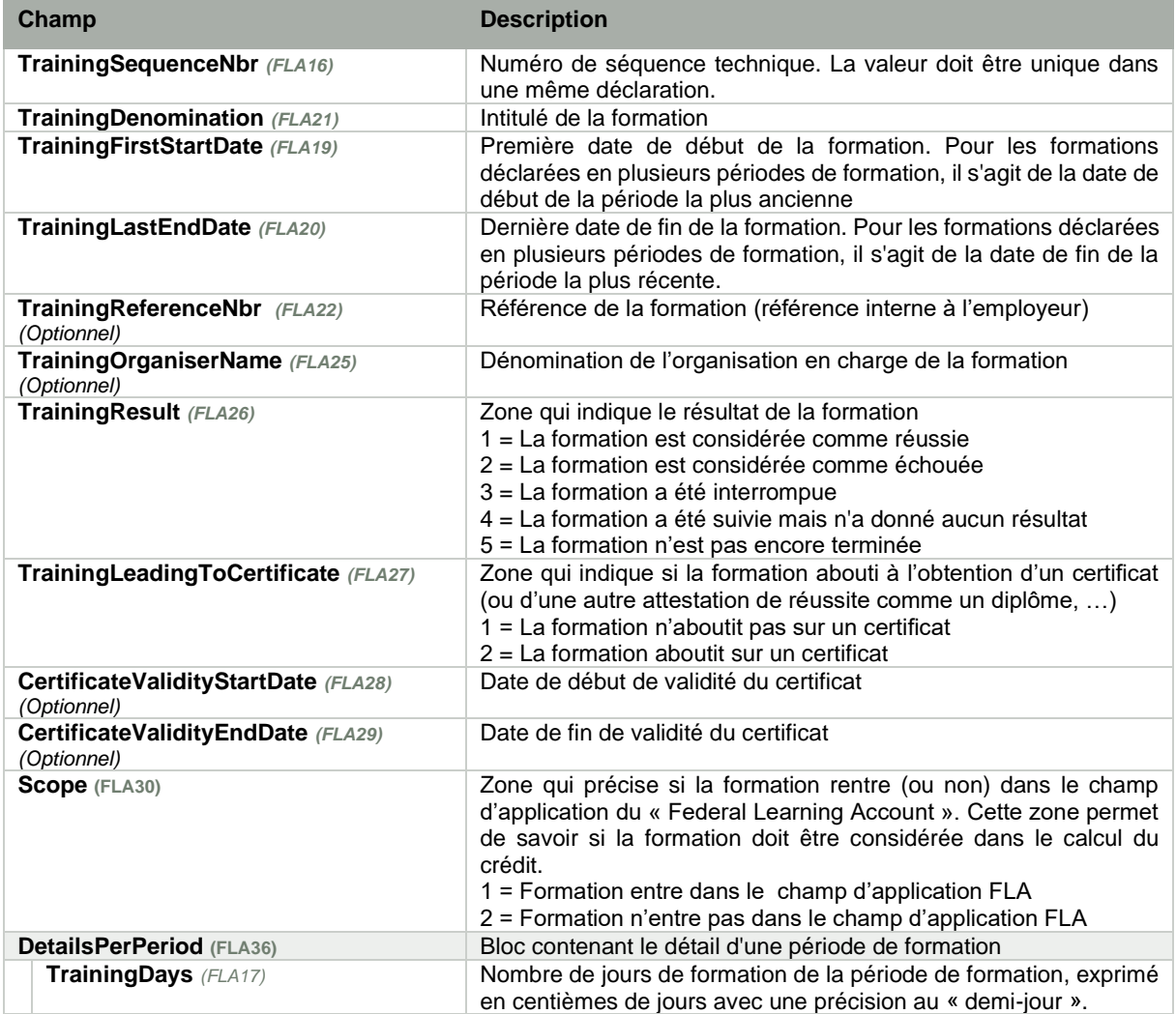

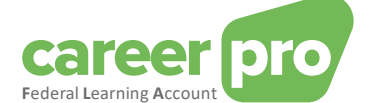

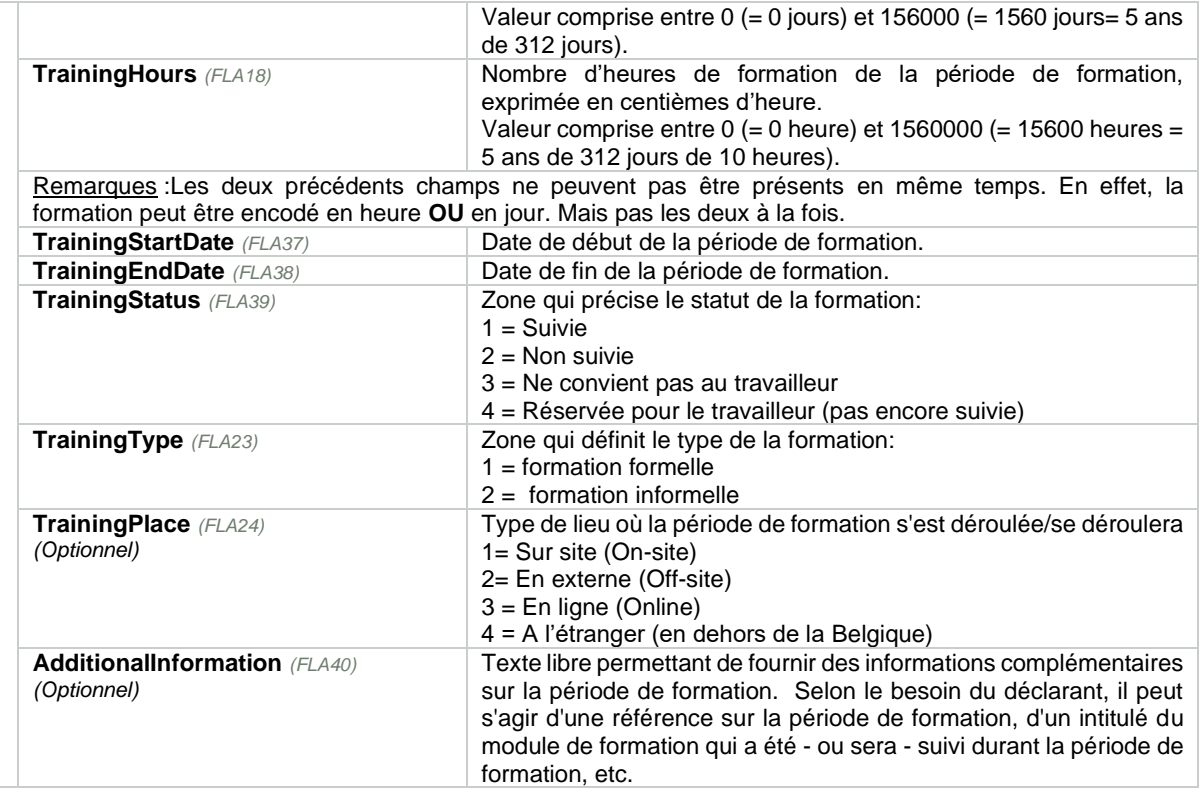

## <span id="page-15-0"></span>**3.2. Définition des réponses «** *FlaCreditCalculation»*

Pour chaque déclaration envoyée et acceptée par le système (contenu correct, déclaration autorisée, …), l'employeur recevra une réponse contenant le calcul du crédit restant du travailleur de la déclaration. Ce calcul sera fourni sous la forme d'une donnée XML et contiendra le détail du calcul.

*3.2.1. Structure principale FlaCreditCalculation*

<span id="page-15-1"></span>Le détail du calcul respecte la structure XSD suivante :

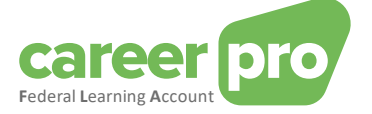

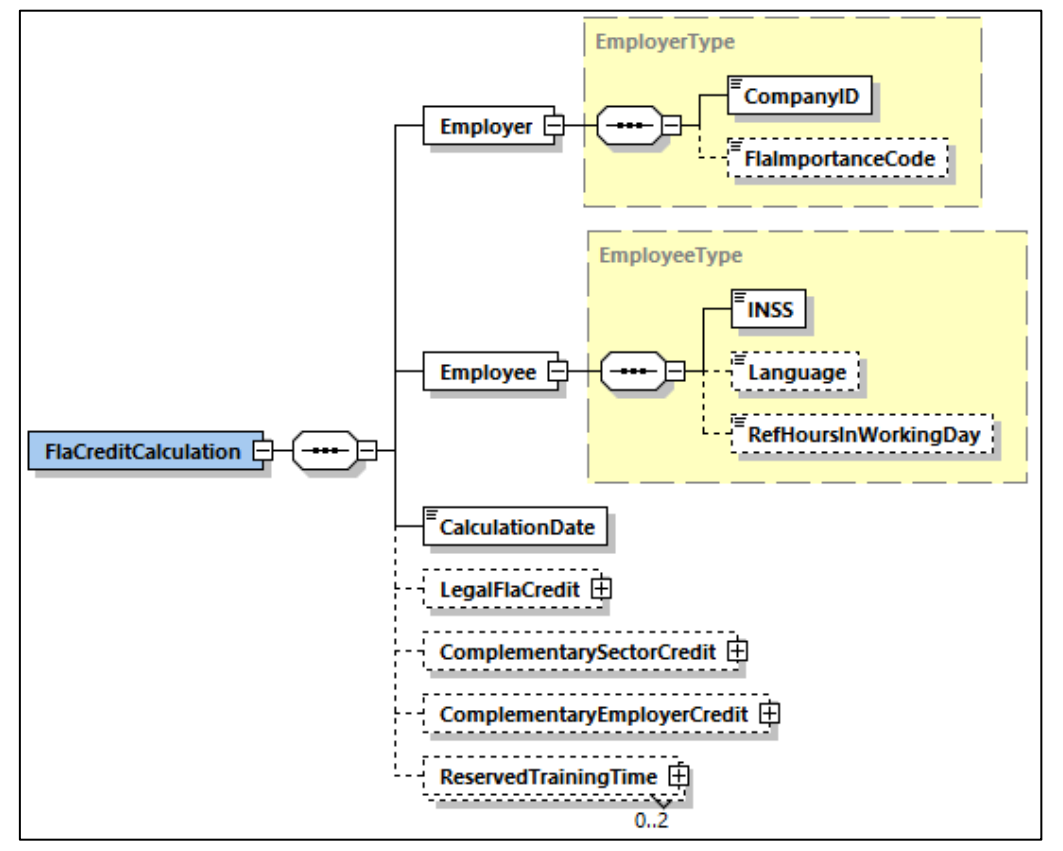

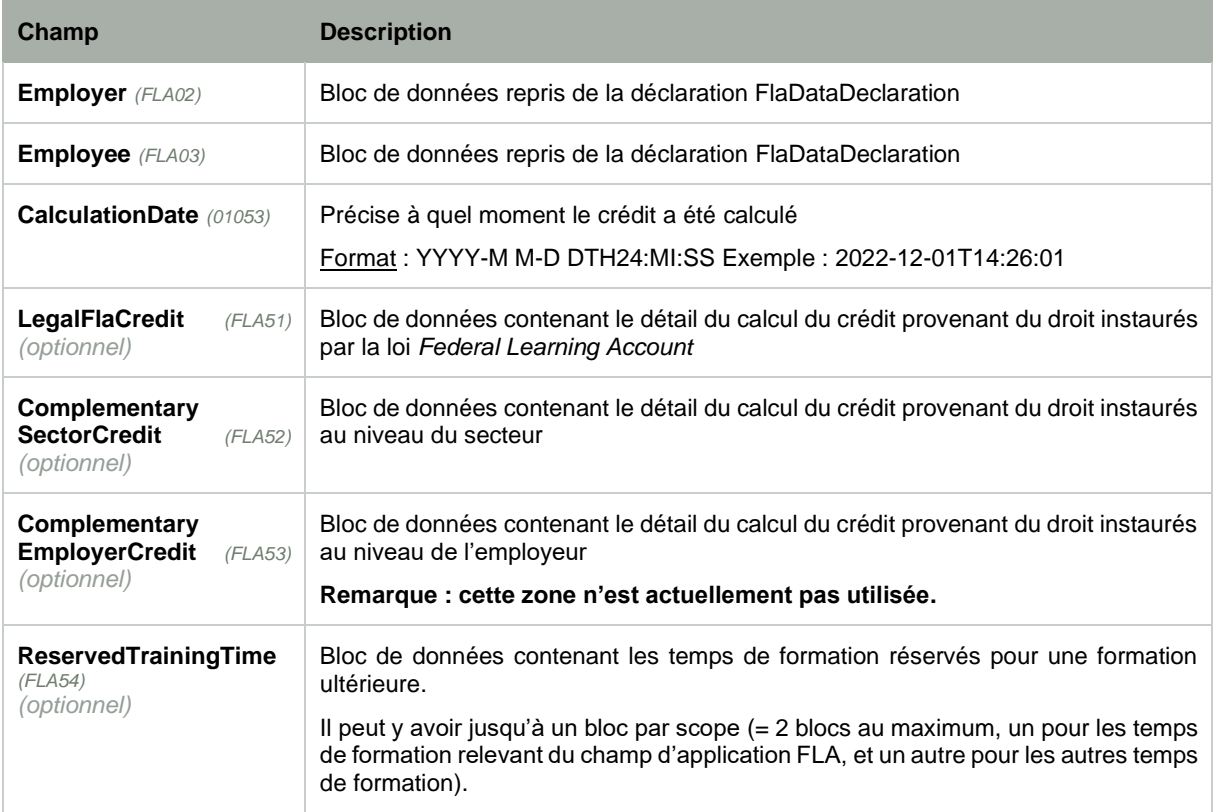

<span id="page-16-0"></span>*3.2.2. Structure LegalFlaCredit*

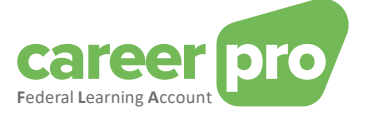

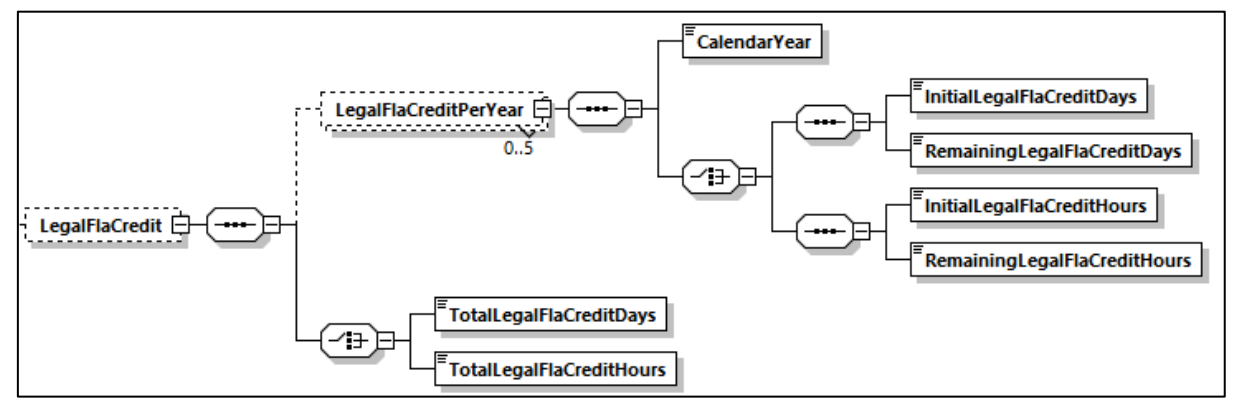

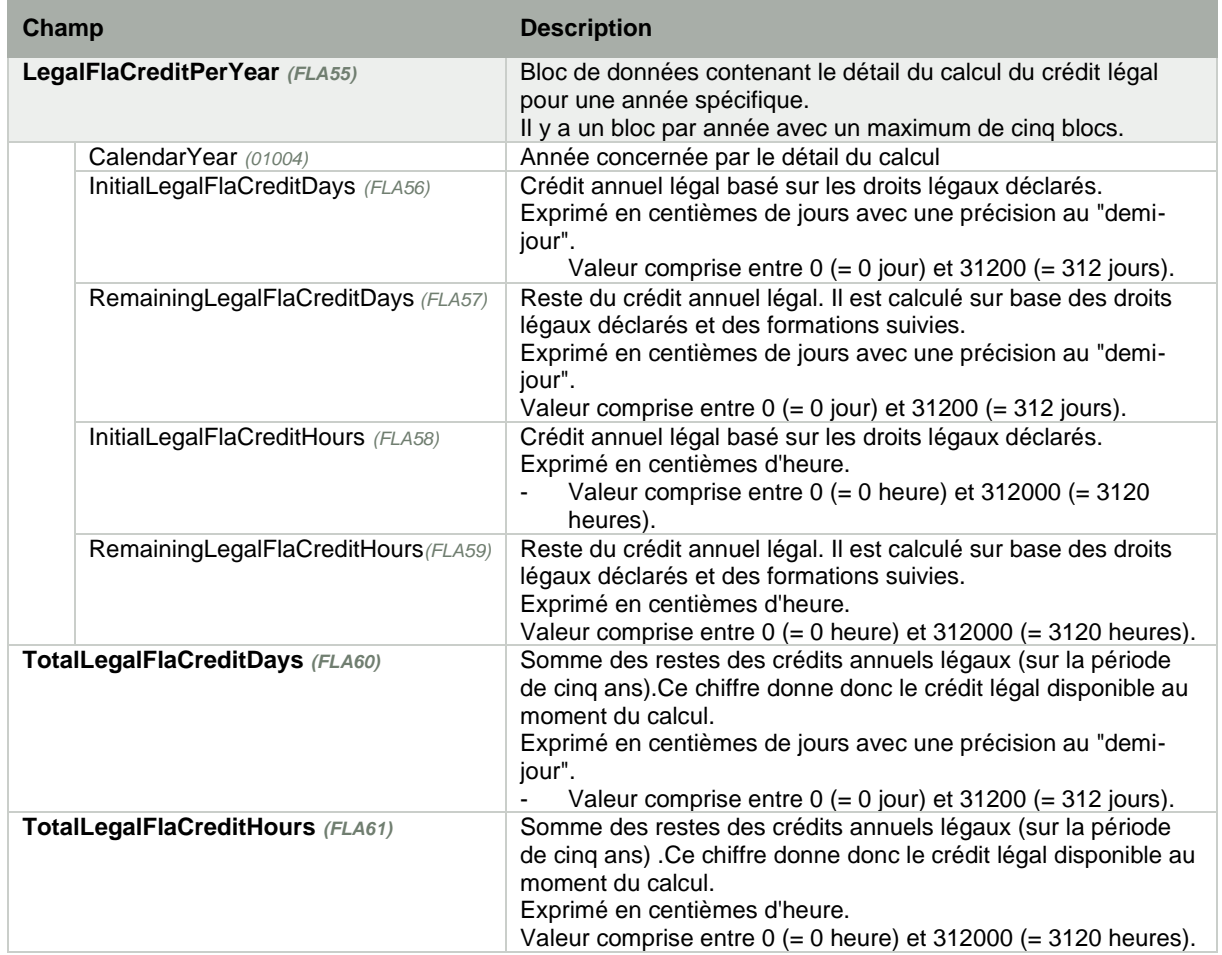

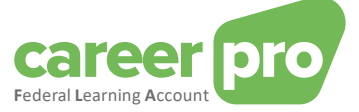

#### *3.2.3. Structure ComplementarySectorCredit*

<span id="page-18-0"></span>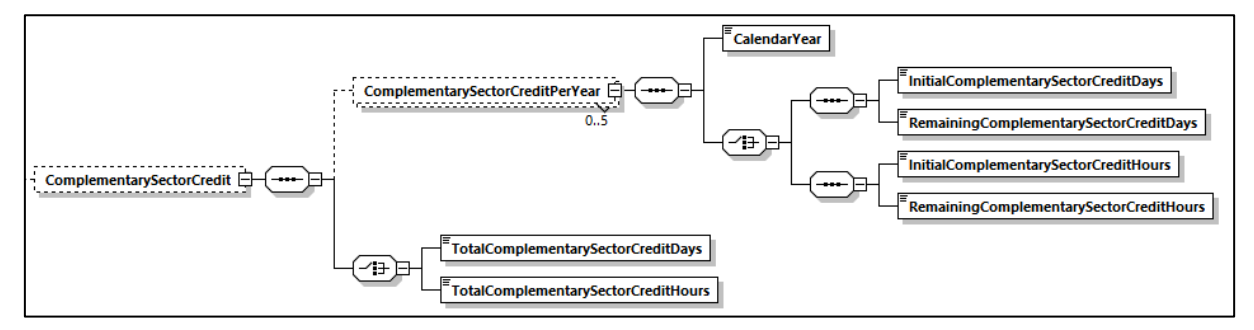

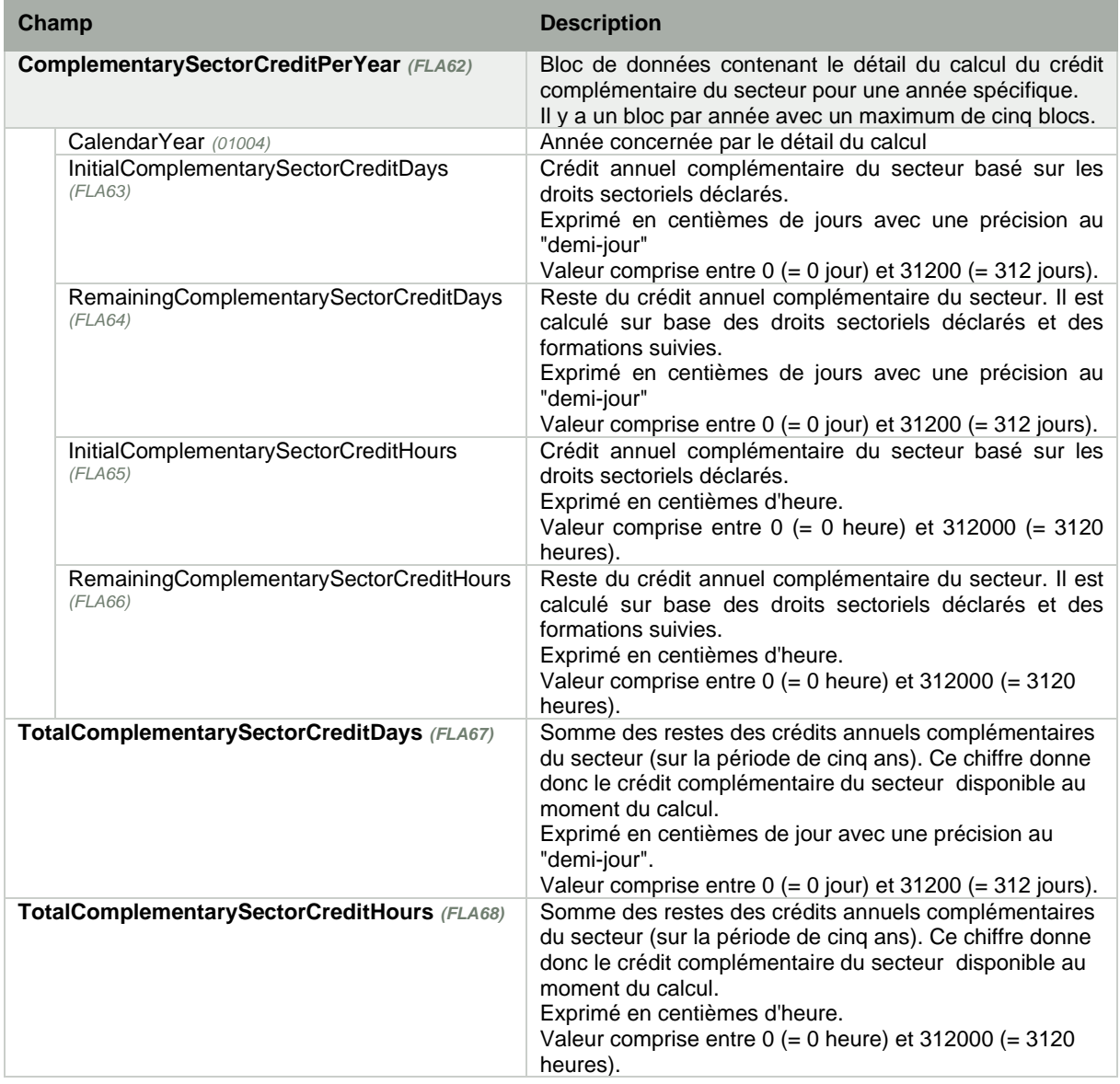

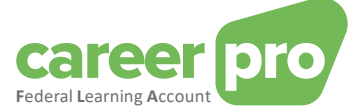

## *3.2.4. Structure ComplementaryEmployerCredit*

<span id="page-19-0"></span>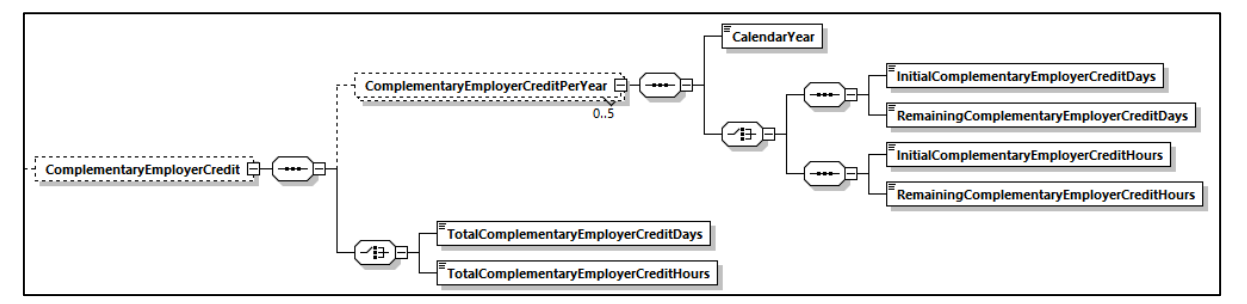

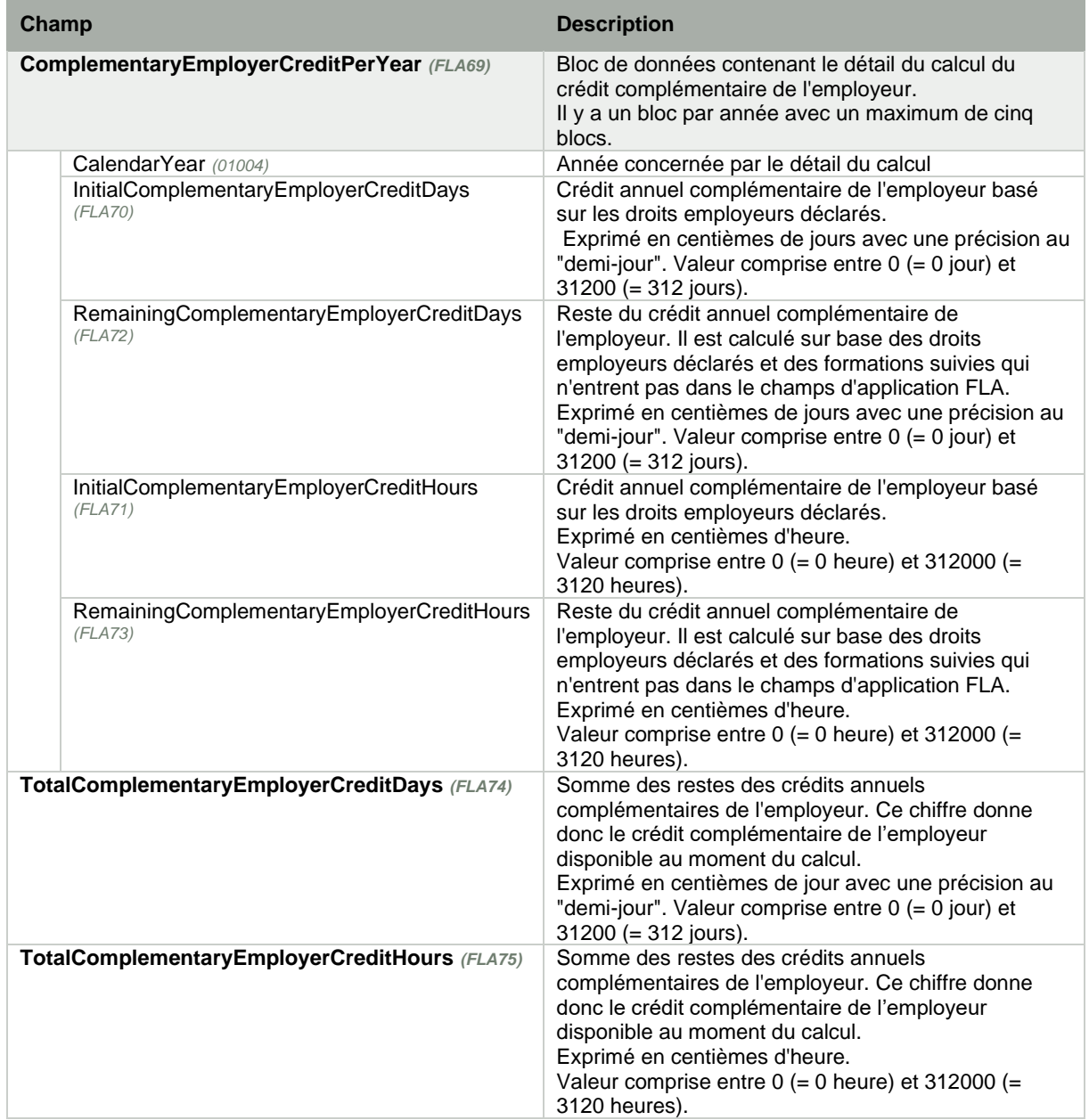

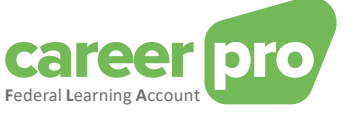

## *3.2.5. Structure ReservedTrainingTime*

<span id="page-20-0"></span>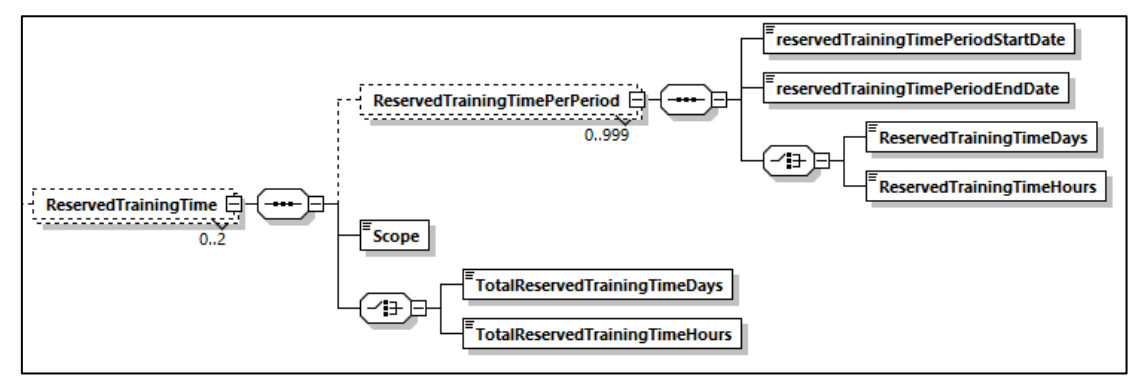

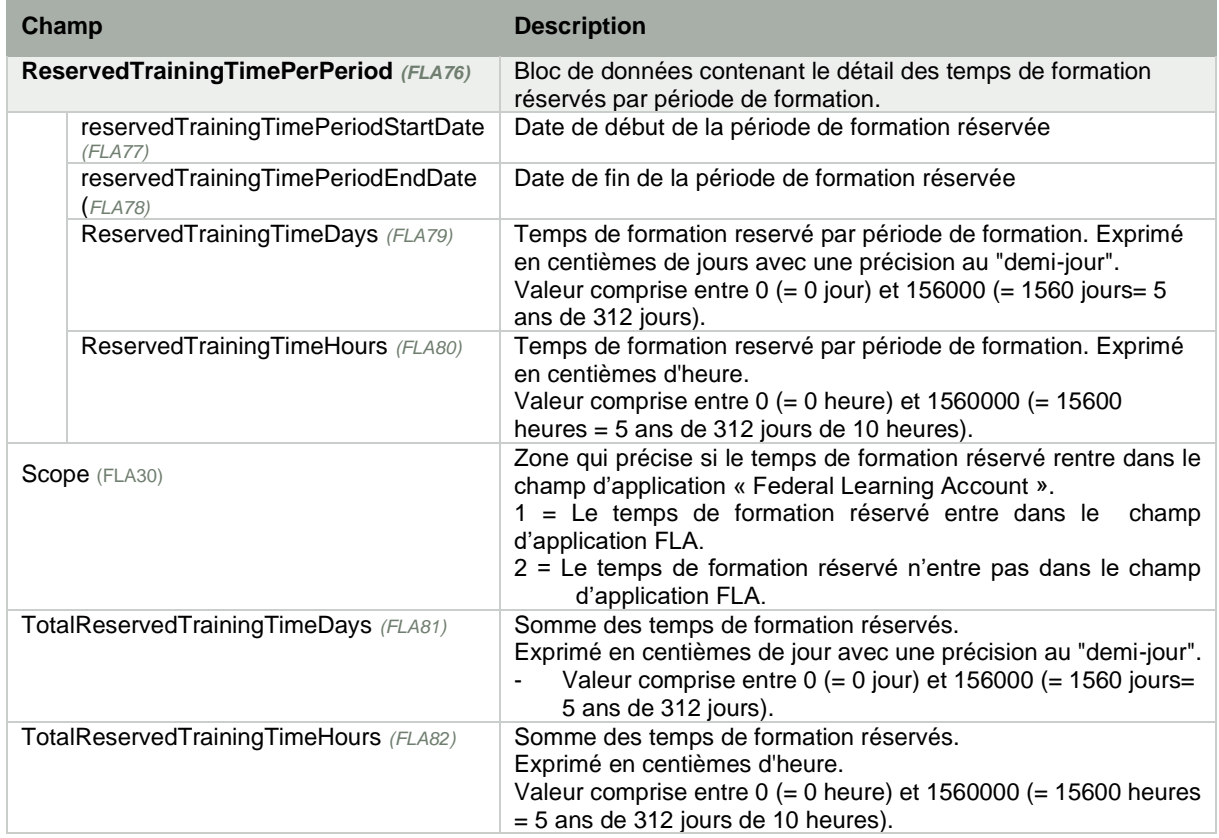

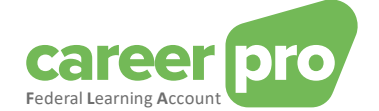

## <span id="page-21-1"></span><span id="page-21-0"></span>**4. Annexes**

### <span id="page-21-2"></span>**4.1. Exemples**

#### *4.1.1. Fichier de déclaration de l'employeur*

Ci-dessous se trouve des exemples de fichier de déclaration. Ces exemples correspondent au scénario décrit en « [3.1.1](#page-8-2) Notion [de photo complète](#page-8-2) / possibilité 1 », à savoir :

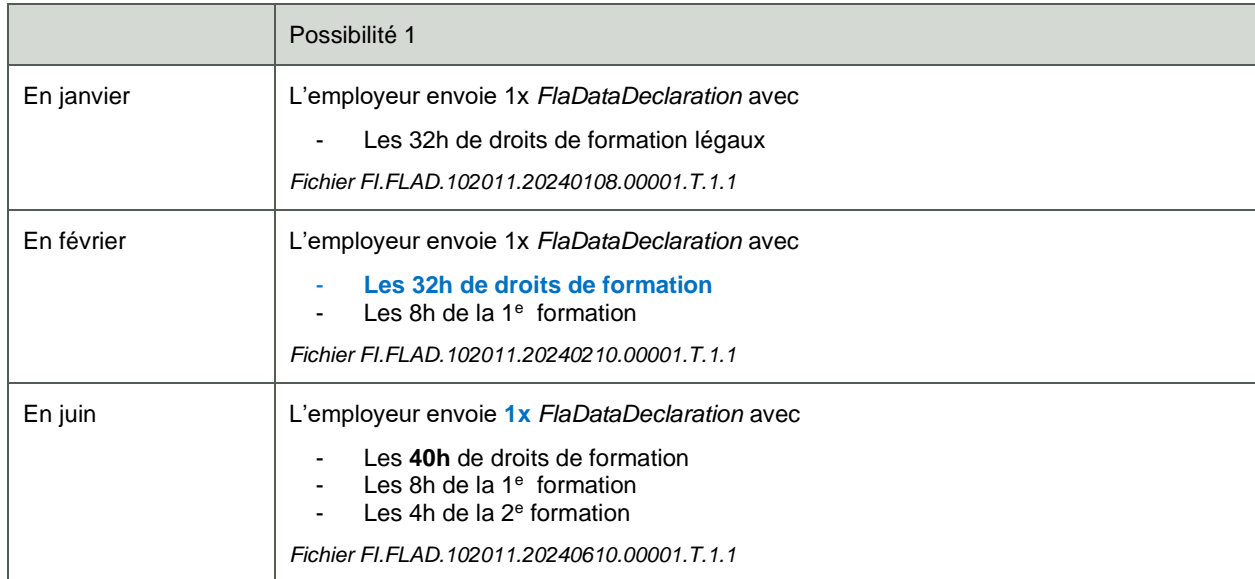

#### *FI.FLAD.102011.20240108.00001.T.1.1*

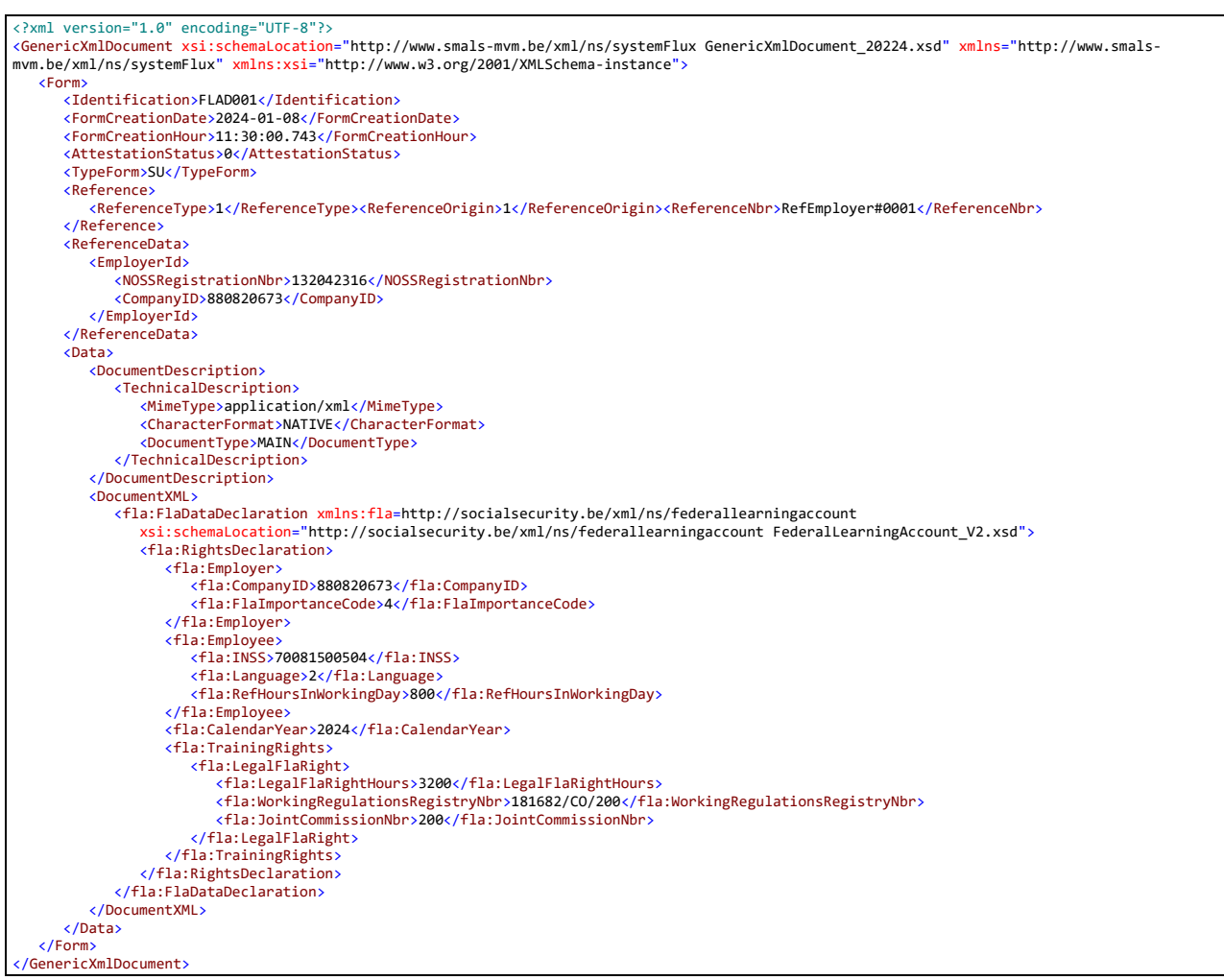

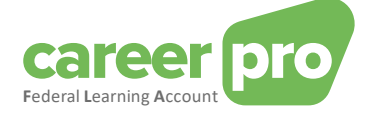

#### *FI.FLAD.102011.20240210.00001.T.1.1*

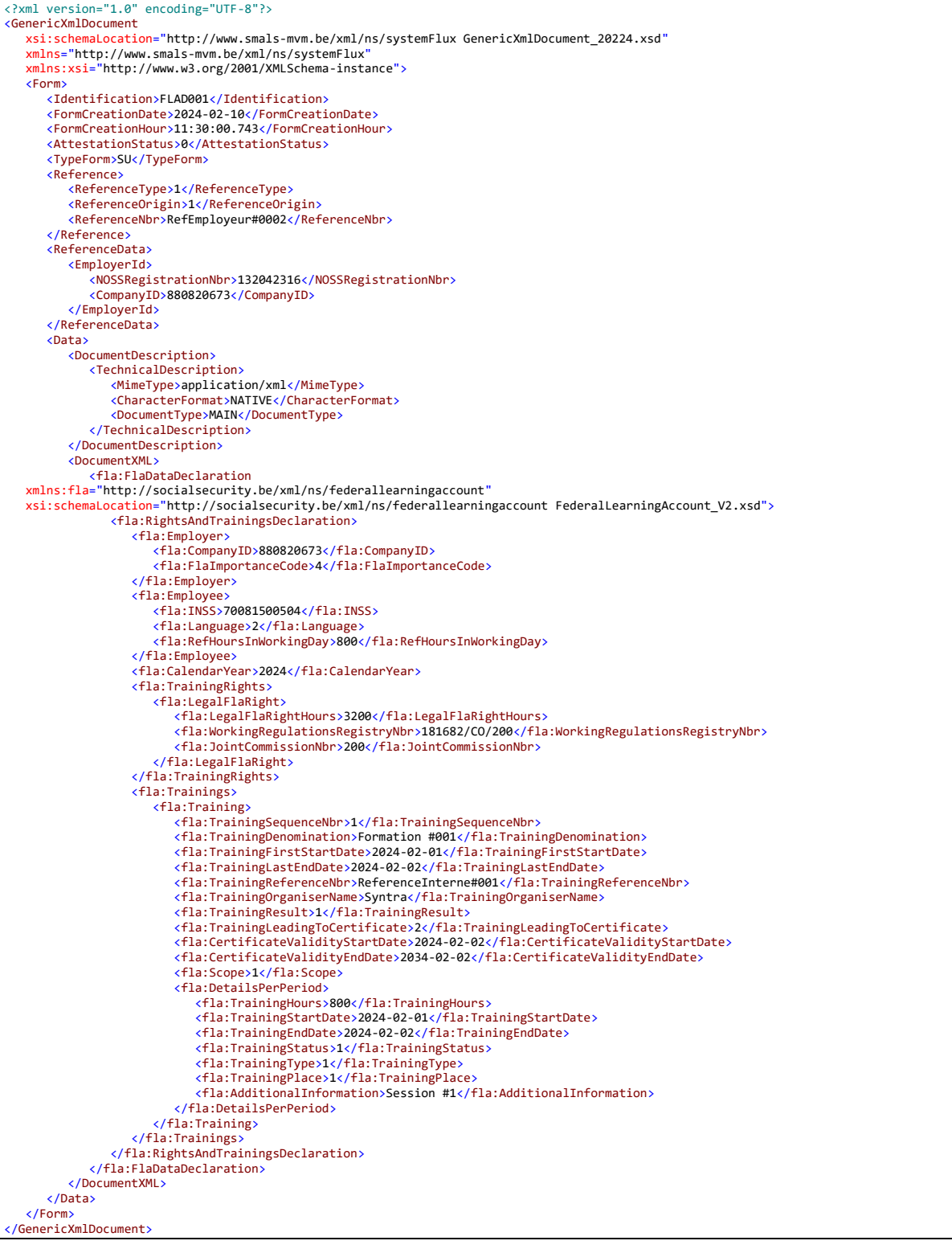

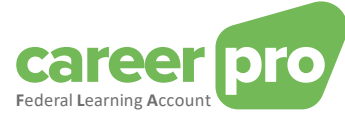

## *FI.FLAD.102011.20240610.00001.T.1.1*

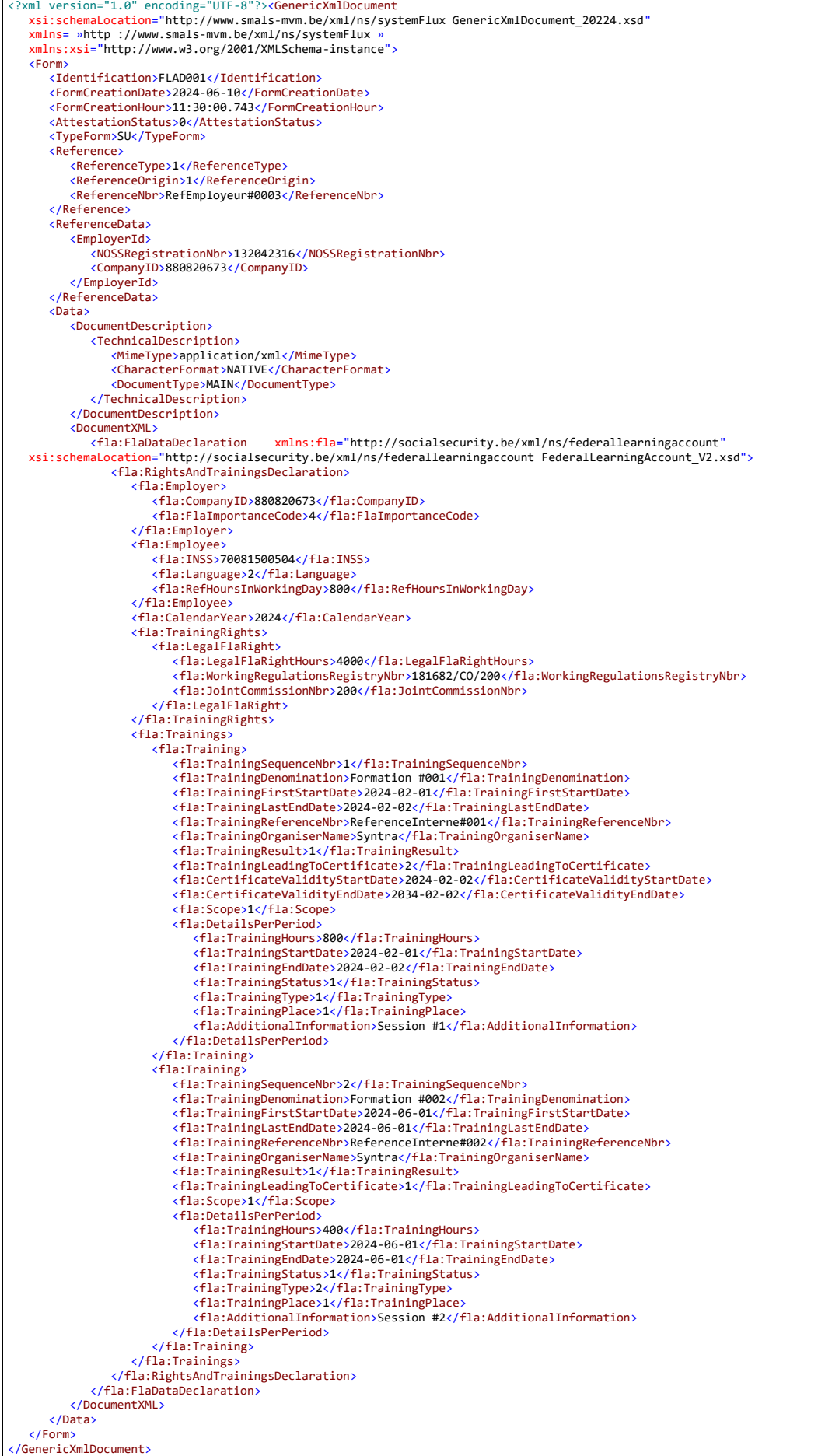

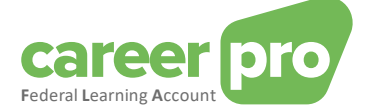

#### <span id="page-24-0"></span>*4.1.2. Fichier réponse de Sigedis (NOTI)*

Ci-dessous se trouve des exemples de fichier réponses de Sigedis (NOTI)

- FI.NOTI.106940.20240108.00001.T contient une réponse de type « déclaration accepté sans anomalie »
	- FI.NOTI.106940.20230119.00002.T contient une réponse de type « déclaration refusée »

#### FI.NOTI.106940.20240108.00001.T

version="1.0" encoding="UTF-8" <NOTIFICATION xmlns:xsi="http://www.w3.org/2001/XMLSchema-instance" xsi:noNamespaceSchemaLocation="NOTIFICATION\_20224.xsd"> <Form> <Identification>NOTI001</Identification> <FormCreationDate>2024-01-08</FormCreationDate> <FormCreationHour>12:34:09.795</FormCreationHour> <AttestationStatus>0</AttestationStatus> <TypeForm>FA</TypeForm> <HandledOriginalForm> <Identification>FLAD001</Identification><FormCreationDate>2023-01-19</FormCreationDate><FormCreationHour>11:30:00.743</FormCreationHour> </HandledOriginalForm> <Reference> <ReferenceType>1</ReferenceType> <ReferenceOrigin>1</ReferenceOrigin><ReferenceNbr>ReferenceEmployer#0001</ReferenceNbr> </Reference> <HandledReference> <ReferenceType>1</ReferenceType><ReferenceOrigin>2</ReferenceOrigin><ReferenceNbr>03400YSZL9CWZ</ReferenceNbr> </HandledReference> <HandlingResult> <ResultCode>1</ResultCode> </HandlingResult> <ApplicationData> <FlaCreditCalculation> <Employer> <CompanyID>880820673</CompanyID> <FlaImportanceCode>4</FlaImportanceCode> </Employer> <Employee> <INSS>70081500504</INSS> <Language>2</Language> <RefHoursInWorkingDay>800</RefHoursInWorkingDay> </Employee> <CalculationDate>2024-01-08T12:31:02</CalculationDate> <LegalFlaCredit> <LegalFlaCreditPerYear> <CalendarYear>2024</CalendarYear> <InitialLegalFlaCreditHours>3200</InitialLegalFlaCreditHours> <RemainingLegalFlaCreditHours>3200</RemainingLegalFlaCreditHours> </LegalFlaCreditPerYear> <LegalFlaCreditPerYear> <CalendarYear>2025</CalendarYear> <InitialLegalFlaCreditHours>0</InitialLegalFlaCreditHours> <RemainingLegalFlaCreditHours>0</RemainingLegalFlaCreditHours> </LegalFlaCreditPerYear> <LegalFlaCreditPerYear> <CalendarYear>2026</CalendarYear> <InitialLegalFlaCreditHours>0</InitialLegalFlaCreditHours> <RemainingLegalFlaCreditHours>0</RemainingLegalFlaCreditHours> </LegalFlaCreditPerYear> <LegalFlaCreditPerYear> <CalendarYear>2027</CalendarYear> <InitialLegalFlaCreditHours>0</InitialLegalFlaCreditHours> <RemainingLegalFlaCreditHours>0</RemainingLegalFlaCreditHours> </LegalFlaCreditPerYear> <LegalFlaCreditPerYear> <CalendarYear>2028</CalendarYear> <InitialLegalFlaCreditHours>0</InitialLegalFlaCreditHours> <RemainingLegalFlaCreditHours>0</RemainingLegalFlaCreditHours> </LegalFlaCreditPerYear> <TotalLegalFlaCreditHours>3200</TotalLegalFlaCreditHours> </LegalFlaCredit> <ComplementarySectorCredit> <ComplementarySectorCreditPerYear> <CalendarYear>2024</CalendarYear> <InitialComplementarySectorCreditHours>800</InitialComplementarySectorCreditHours> <RemainingComplementarySectorCreditHours>800</RemainingComplementarySectorCreditHours> </ComplementarySectorCreditPerYear> <ComplementarySectorCreditPerYear> <CalendarYear>2025</CalendarYear> <InitialComplementarySectorCreditHours>0</InitialComplementarySectorCreditHours> <RemainingComplementarySectorCreditHours>0</RemainingComplementarySectorCreditHours> </ComplementarySectorCreditPerYear> <ComplementarySectorCreditPerYear> <CalendarYear>2026</CalendarYear> <InitialComplementarySectorCreditHours>0</InitialComplementarySectorCreditHours> <RemainingComplementarySectorCreditHours>0</RemainingComplementarySectorCreditHours> </ComplementarySectorCreditPerYear> <ComplementarySectorCreditPerYear> <CalendarYear>2027</CalendarYear> <InitialComplementarySectorCreditHours>0</InitialComplementarySectorCreditHours> <RemainingComplementarySectorCreditHours>0</RemainingComplementarySectorCreditHours> </ComplementarySectorCreditPerYear> <ComplementarySectorCreditPerYear> <CalendarYear>2028</CalendarYear> <InitialComplementarySectorCreditHours>0</InitialComplementarySectorCreditHours> <RemainingComplementarySectorCreditHours>0</RemainingComplementarySectorCreditHours> </ComplementarySectorCreditPerYear> <TotalComplementarySectorCreditHours>800</TotalComplementarySectorCreditHours> </ComplementarySectorCredit> </FlaCreditCalculation>

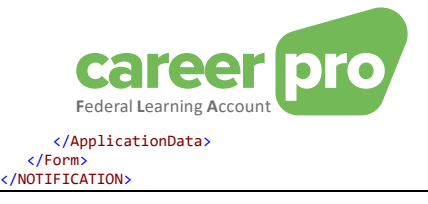

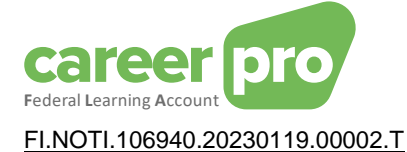

<?xml version="1.0" encoding="UTF-8"?><br><NOTIFICATION xmlns:xsi="http://www.w3.org/2001/XMLSchema-instance" xsi:noNamespaceSchemaLocation="NOTIFICATION\_20224.xsd"> <Form> <Identification>NOTI001</Identification> <FormCreationDate>2023-01-19</FormCreationDate> <FormCreationHour>13:30:09.795</FormCreationHour> <AttestationStatus>0</AttestationStatus> <TypeForm>FA</TypeForm> <HandledOriginalForm> <Identification>FLAD001</Identification><FormCreationDate>2023-01-19</FormCreationDate><FormCreationHour>11:30:00.743</FormCreationHour> </HandledOriginalForm> <Reference> <ReferenceType>1</ReferenceType><ReferenceOrigin>1</ReferenceOrigin><ReferenceNbr>ReferenceEmployer</ReferenceNbr> </Reference> <HandledReference> <ReferenceType>1</ReferenceType> <ReferenceOrigin>2</ReferenceOrigin> <ReferenceNbr>03400YSZL9CWZ</ReferenceNbr> </HandledReference> <HandlingResult> <ResultCode>0</ResultCode> <AnomalyReport> <ErrorID>90059-102</ErrorID> <TagName>Form</TagName> <AnomalyClass>B</AnomalyClass> <AnomalyLabel>Formulaire : Syntaxe XML incorrecte</AnomalyLabel> </AnomalyReport> </HandlingResult> </Form> </NOTIFICATION>

#### <span id="page-26-0"></span>**4.2. Validation manuelle d'un XML**

Durant la phase de développement de votre application qui vous permettra de créer les fichiers nécessaires au canal BATCH, vous serez amené à vérifier les XML que vous avez générés. Les fichiers créés doivent être des XML corrects (well-formed) et doivent respectent la structures de leurs schéma XSD (xsd compliant).

Il existe des applications sur le marché qui permettent de réaliser ces vérifications manuellement. Une de ces applications est l'outil « XML SPY ».

#### <span id="page-26-1"></span>*4.2.1. XML SPY*

#### Point d'attention

Si vous ouvrez le fichier d'exemple avec XML SPY, vous rencontrerez une erreur « Unable to load a schema with target namespace 'http://www.smals-mvm.be/xml/ns/systemFlux' ».

**→ Cette erreur est normale.** 

En effet, les schémas qui se trouvent sur « http://www.smals-mvm.be/xml/ns/ » ne sont accessibles que par le système BATCH de la sécurité sociale. Il est important de ne pas modifier le schemaLocation au sinon, le système BATCH risque de refuser les fichiers.

#### Remarque

Si vous souhaitez valider l'XML avec le XmlSpy, vous pouvez

- Soit utiliser directement les XSD téléchargeable sur le site du federalLearningAccount.be
	- Soit adapter les schemaLocation avec les url publiques des derniers xsd
		- o Schéma du genericXmlDocument:

```
xsi:schemaLocation=http://www.smals-mvm.be/xml/ns/systemFlux 
GenericXmlDocument_20224.xsd
devient 
xsi:schemaLocation=http://www.smals-mvm.be/xml/ns/systemFlux 
https://www.socialsecurity.be/docu_xml/genericxml/GenericXmlDocument_20234.xsd
```
o schéma du flaDataDeclaration

xsi:schemaLocation="http://socialsecurity.be/xml/ns/federallearningaccount FederalLearningAccount\_V2.xsd" devient

naLocation="http://socialsecurity.be/xml/ns/federallearningaccount https://www.socialsecurity.be/schemas\_xml/FederalLearningAccount\_V2.xsd'

Attention qu'il sera nécessaire de remettre les bonnes valeurs avant d'envoyer le fichier sur la canal BATCH.

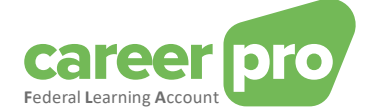

#### <span id="page-27-1"></span><span id="page-27-0"></span>**4.3. Problèmes souvent rencontrés**

#### *4.3.1. Code anomalie non connu*

Lorsqu'une déclaration est rejetée par le canal lui-même (et donc le fichier n'arrive pas jusque sigedis), il est possible que le fichier réponse contienne des codes anomalies qui ne sont pas spécifique au Federal Learning Account. Ces codes anomalies généraux ne sont pas décrits dans la documentation du Federal Learning Account.

Pour connaitre la signification de l'anomalie, il est nécessaire d'en analyser son code :

- la premier partie du code anomalie contient le numéro de la zone concernée. Le tag xml de cette zone est souvent répétée dans le champs suivant <tagName> .
- la deuxième partie du code anomalie contient le code anomalie. La définition de ce code se trouve dans l'annexe 30 des annexes structurées de la sécurité sociale. [https://www.socialsecurity.be/lambda/portail/glossaires/bijlagen.nsf/web/Bijlagen\\_Home\\_Fr](https://www.socialsecurity.be/lambda/portail/glossaires/bijlagen.nsf/web/Bijlagen_Home_Fr)

La plupart du temps, un rejet d'une déclaration par le canal lui-même survient lorsque l'XML ne respecte pas la structure définie dans l'XSD (attention l'ordre des champs est important) ou que des valeurs ne sont pas acceptées par l'XSD.

#### Exemple :

L'anomalie « 00296-008 Identification- Pas dans le domaine de définition » est obtenue si le champs « Identification » ne contient pas une bonne valeur.

#### *4.3.2. Connexion au SFTP impossible*

<span id="page-27-2"></span>Si votre application SFTP ne parvient pas à établir une connexion et obtient un timeout, il est possible que votre firewall bloque l'accès à l'adresse IP du serveur SFTP de la sécurité sociale.

Dans ce cas, veuillez prendre contact avec votre gestionnaire réseau de votre entreprise.